*LAKEHEAD UNIVERSITY DEPARTMENT OF GEOGRAPHY*

# **LAB MANUAL for GEOG/ENST 2331 CLIMATOLOGY Fall 2015**

*Prepared by* Dr. Adam Cornwell Jason Freeburn Graham Saunders Thunder Bay, Ontario January, 2018

# **Table of Contents**

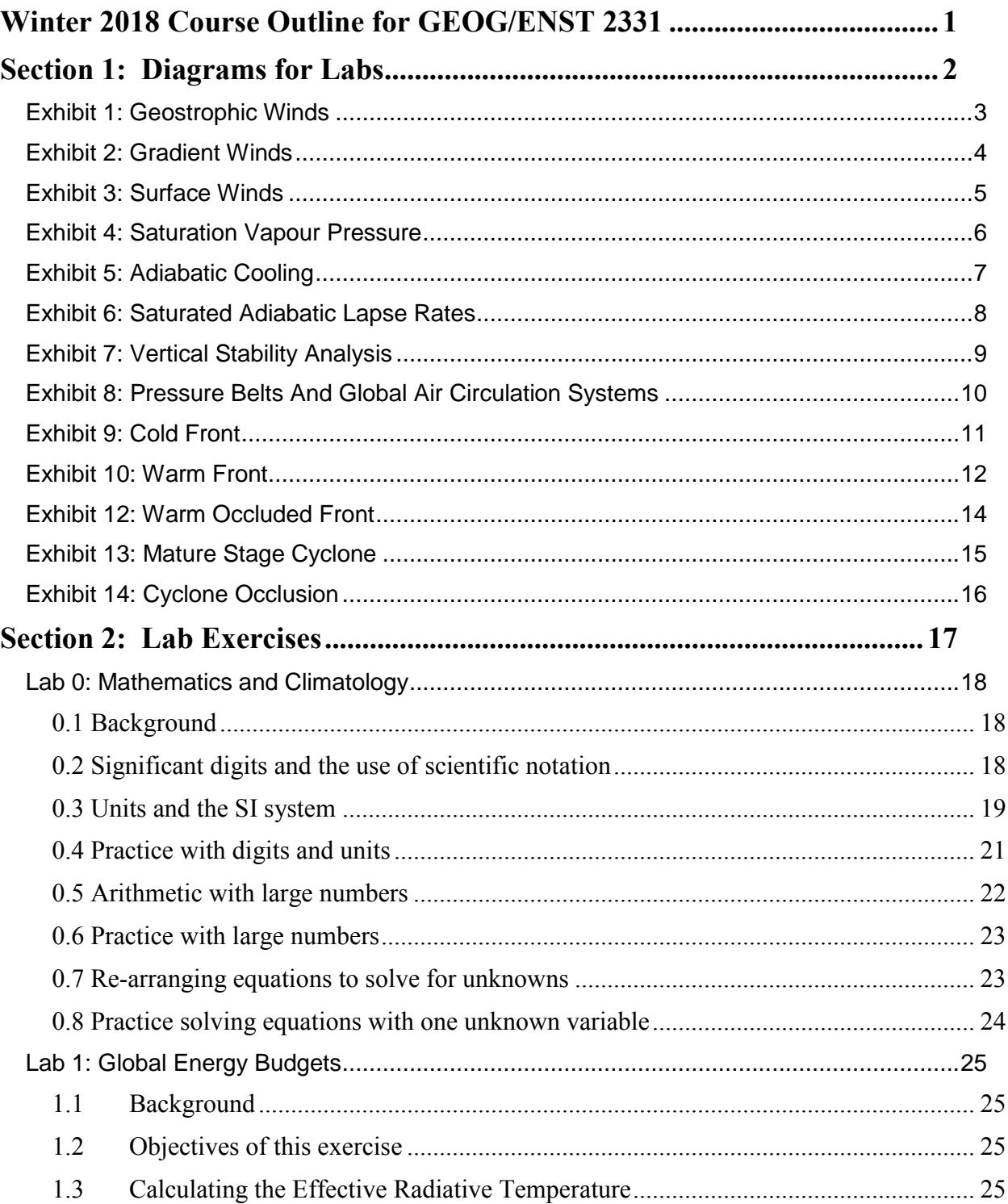

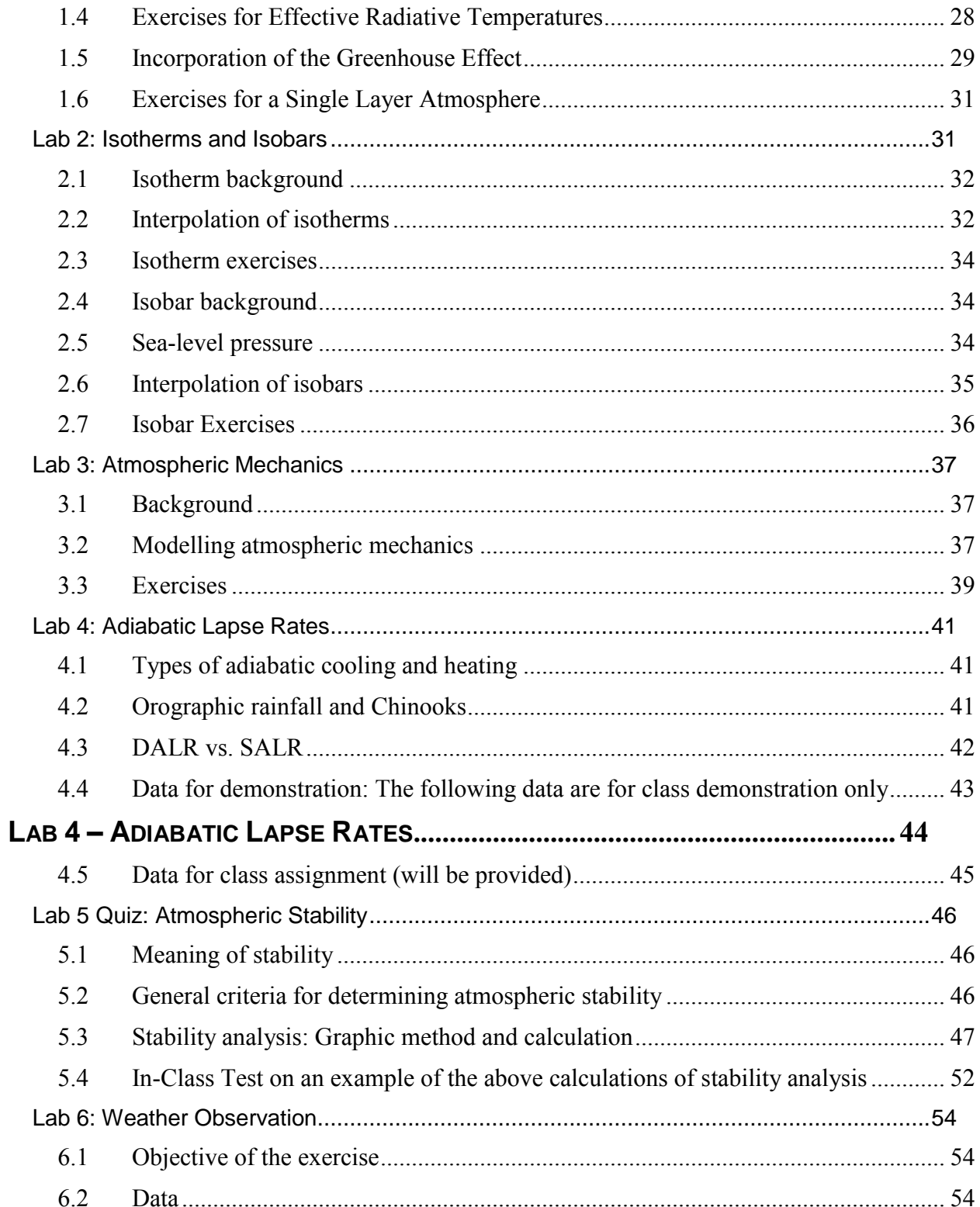

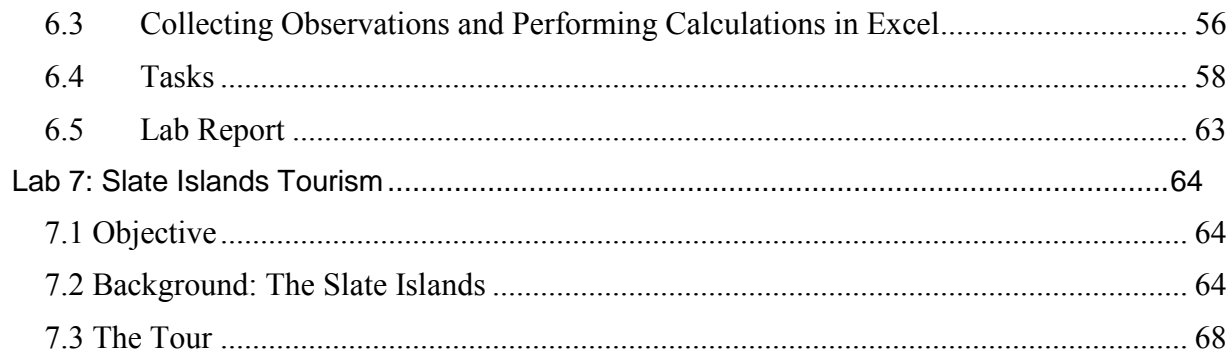

# <span id="page-4-0"></span>**Winter 2018 Course Outline for GEOG/ENST 2331**

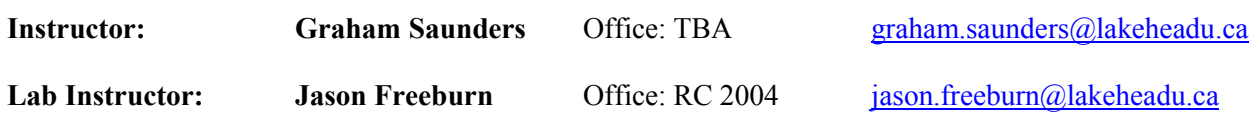

#### **Course Objectives**

This course gives a general introduction to meteorology and climatology. Meteorology topics include energy balance in the atmosphere, moisture and cloud development in the atmosphere, atmospheric dynamics, small and large scale circulations, storms and cyclones, and weather forecasting. Climatology topics include the interaction between the atmosphere and oceans over long time periods, climate classification, and the potential for climatic change.

**Text:** Ahrens, Jackson and Jackson, 2016.*Meteorology Today, 2nd Canadian Edition* (Nelson Education). **Manual:** Cornwell, Freeburn, and Saunders 2018. *Climatology Manual*.

#### **Evaluation Scheme and Schedule:**

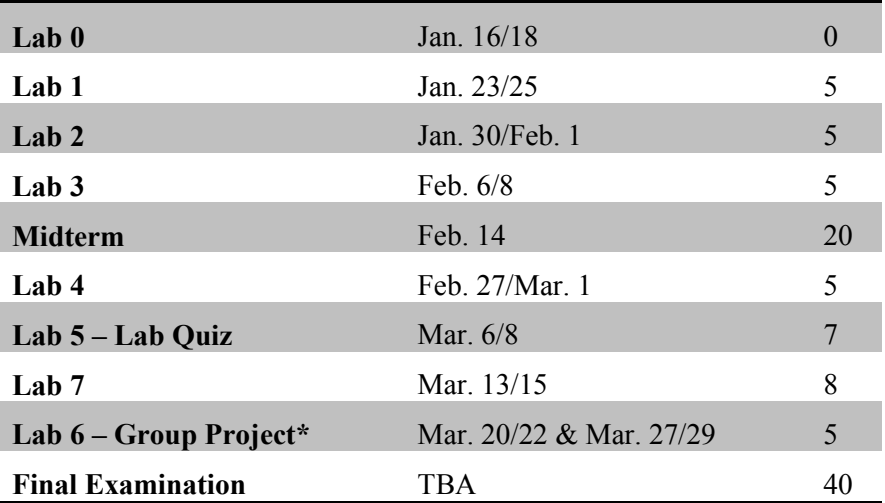

#### **Lecture Times and Place**

Monday and Wednesday: 8:30 – 9:30 (RC 2003)

#### **Lab Times and Place**

Tuesday: 10:30 – 12:30 / Thursday: 2:30 – 4:30 (RC 2003)

\*Lab 6 sessions will be in ATAC 3009

# <span id="page-5-0"></span>**Section 1: Diagrams for Labs**

The attached diagrams are intended as teaching/study aids for the lab exercises and should, therefore, be used for developing your notes. You should consider making notes directly on the spaces between the graphics and/or on the back pages. Some test questions may be based on these diagrams, in addition to those used in lectures.

<span id="page-6-0"></span>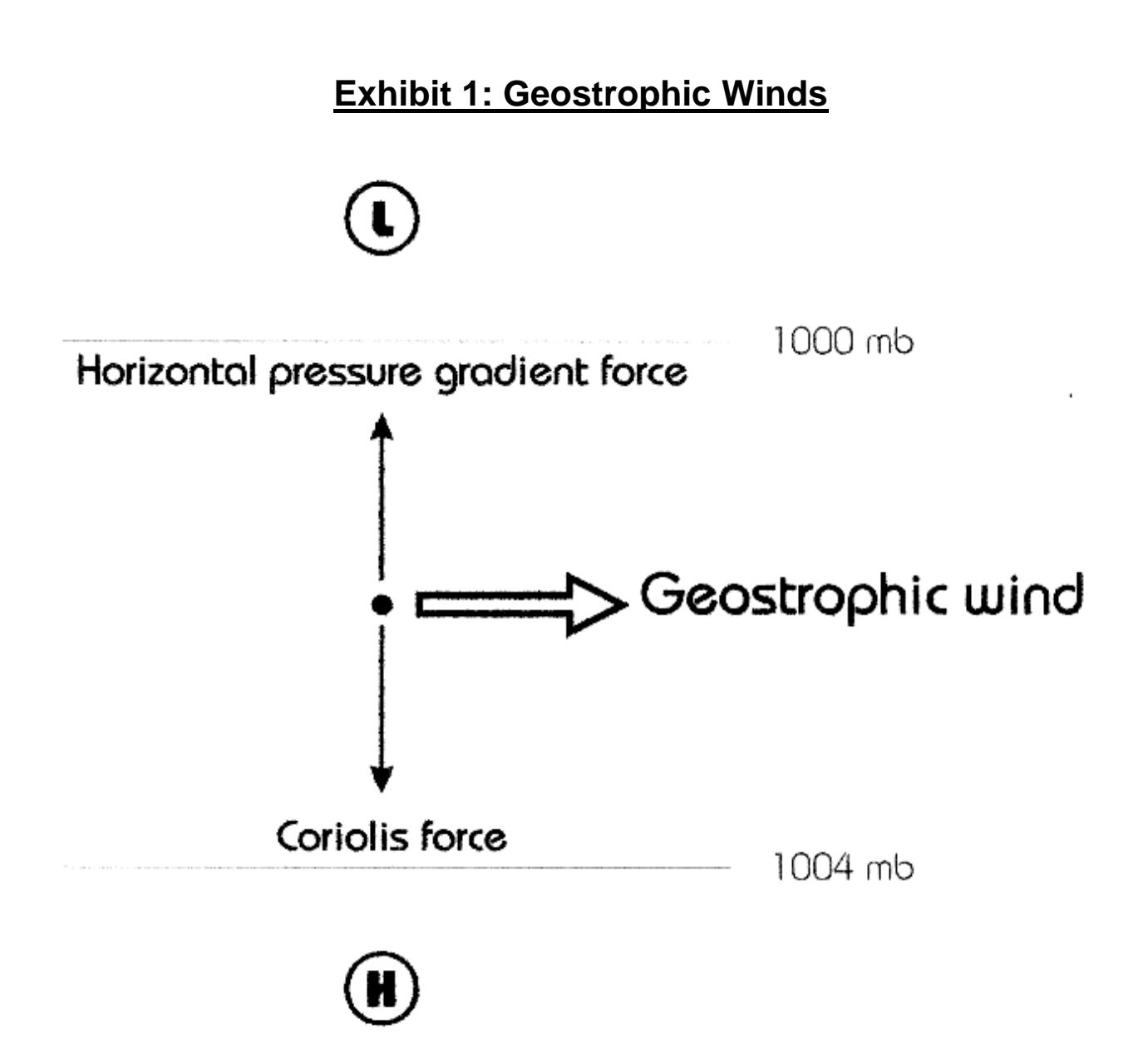

Page  $|4$ 

# **Exhibit 2: Gradient Winds**

<span id="page-7-0"></span>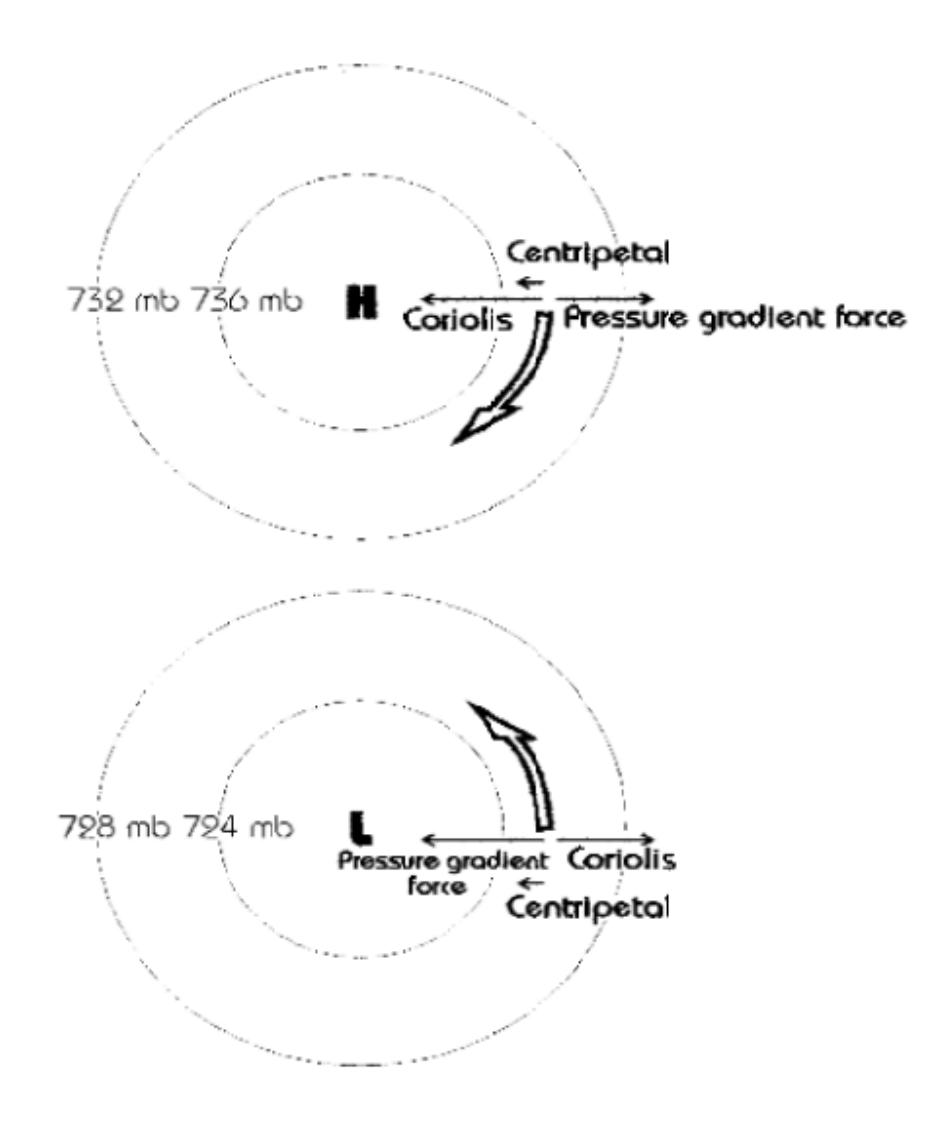

<span id="page-8-0"></span>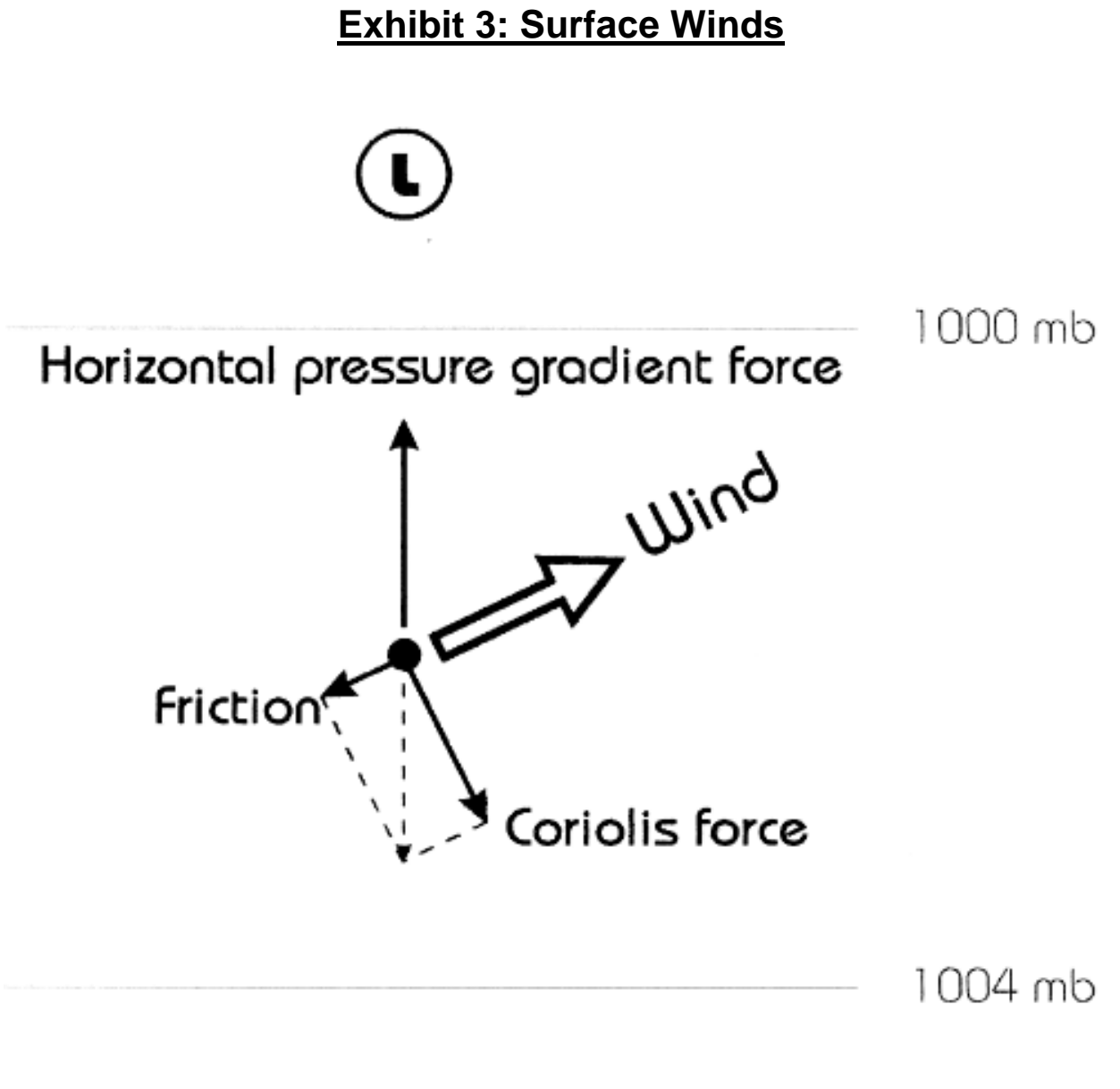

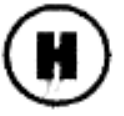

## <span id="page-9-0"></span>**Exhibit 4: Saturation Vapour Pressure**

At this point the air is saturated; therefore, the number of water molecules leaving the water surface equals the number entering it. Every given temperature has a saturation vapour pressure at a given air pressure.

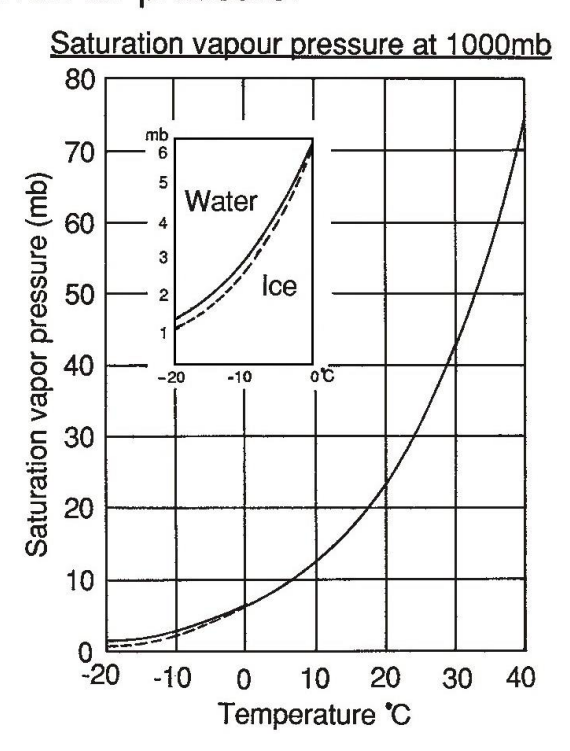

# **Exhibit 5: Adiabatic Cooling**

<span id="page-10-0"></span>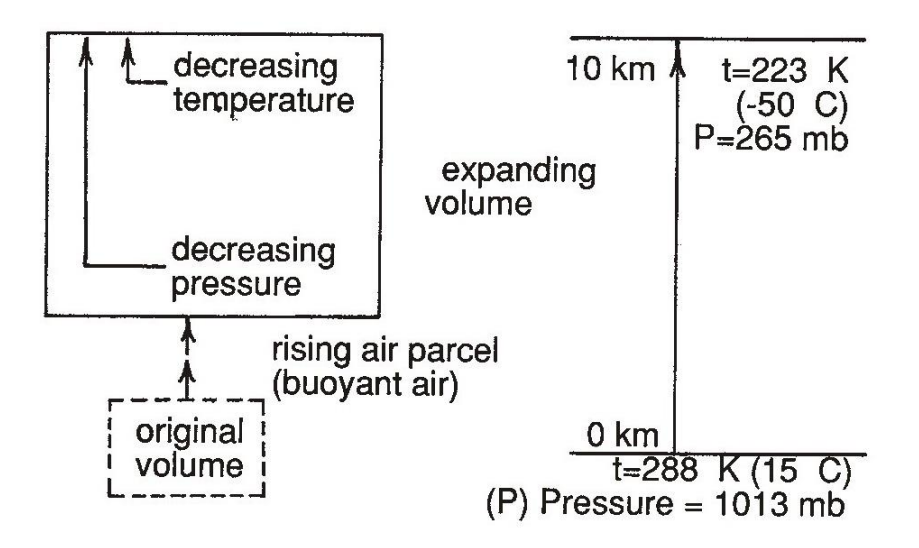

As a parcel of air rises, it expands in order to equalise pressure inside the parcel with the pressure outside it.

This expansion requires that work be done because air inside the parcel is being pushed outward by a force. As aa result of this work, the temperature of the rising parcel decreases. This process is called adiabatic cooling or adiabatic lapse rate.

### <span id="page-11-0"></span>**Exhibit 6: Saturated Adiabatic Lapse Rates**

Post-condensation lapse rates are **Iower than DALR because latent** heat of condensation (L) releases heat energy within the parcel of air, thus warming it up.

# **Effective environmental ranges of** SALR: 2.7 C/km to 9.5 °C/km

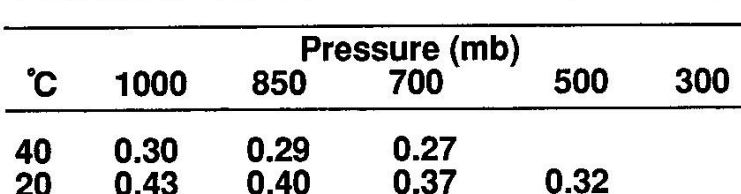

0.61

0.84

0.95

 $\mathbf 0$ 

-20

-40

0.65

0.86

0.95

 $0.57$ 

 $0.81$ 

0.94

 $0.51$ 

0.76

0.93

 $0.41$ 

0.68

 $0.90$ 

Saturation Adiabatic Process Rate ( °C/100m)

<span id="page-12-0"></span>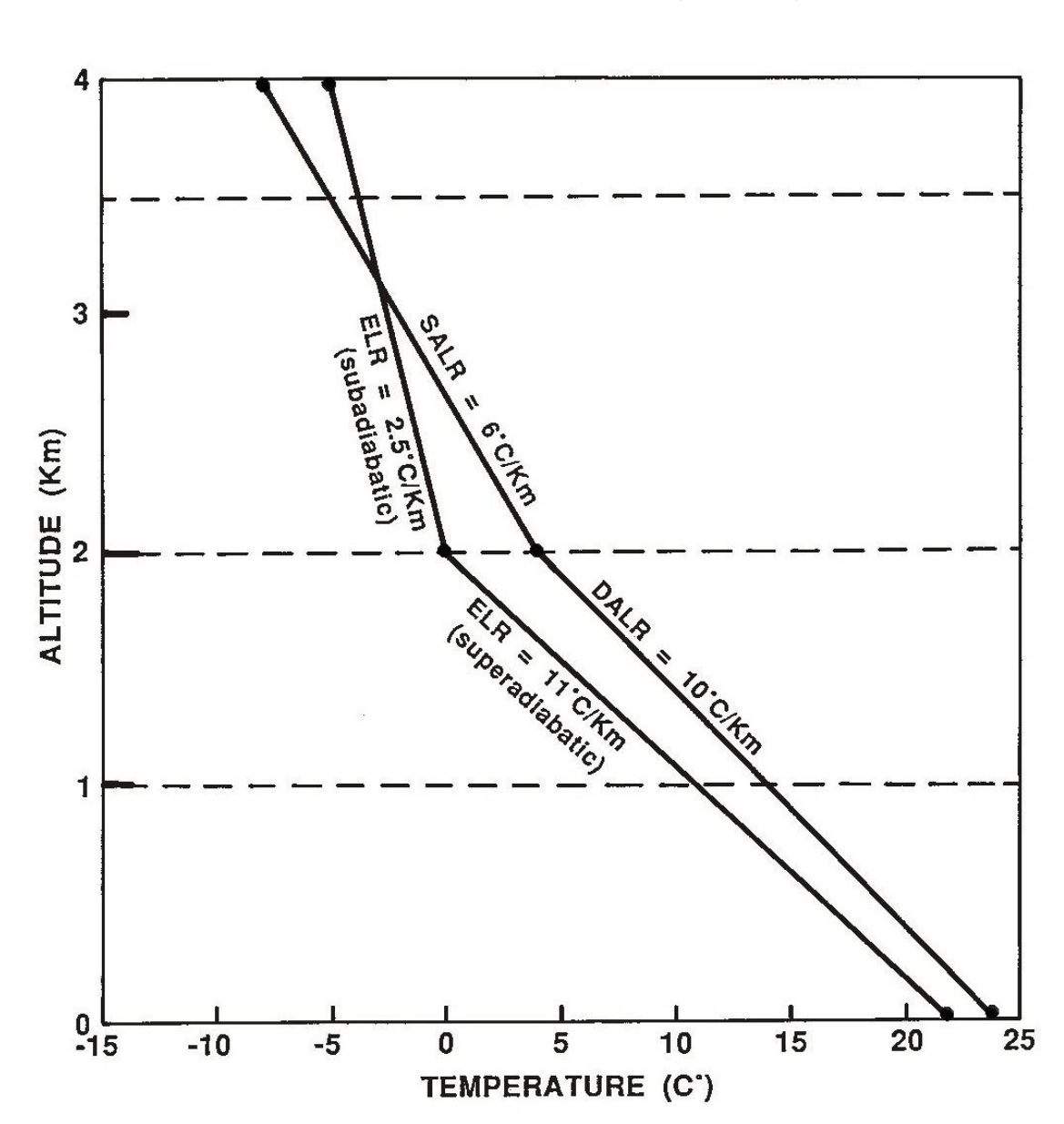

# **Exhibit 7: Vertical Stability Analysis**

### <span id="page-13-0"></span>**Exhibit 8: Pressure Belts And Global Air Circulation Systems**

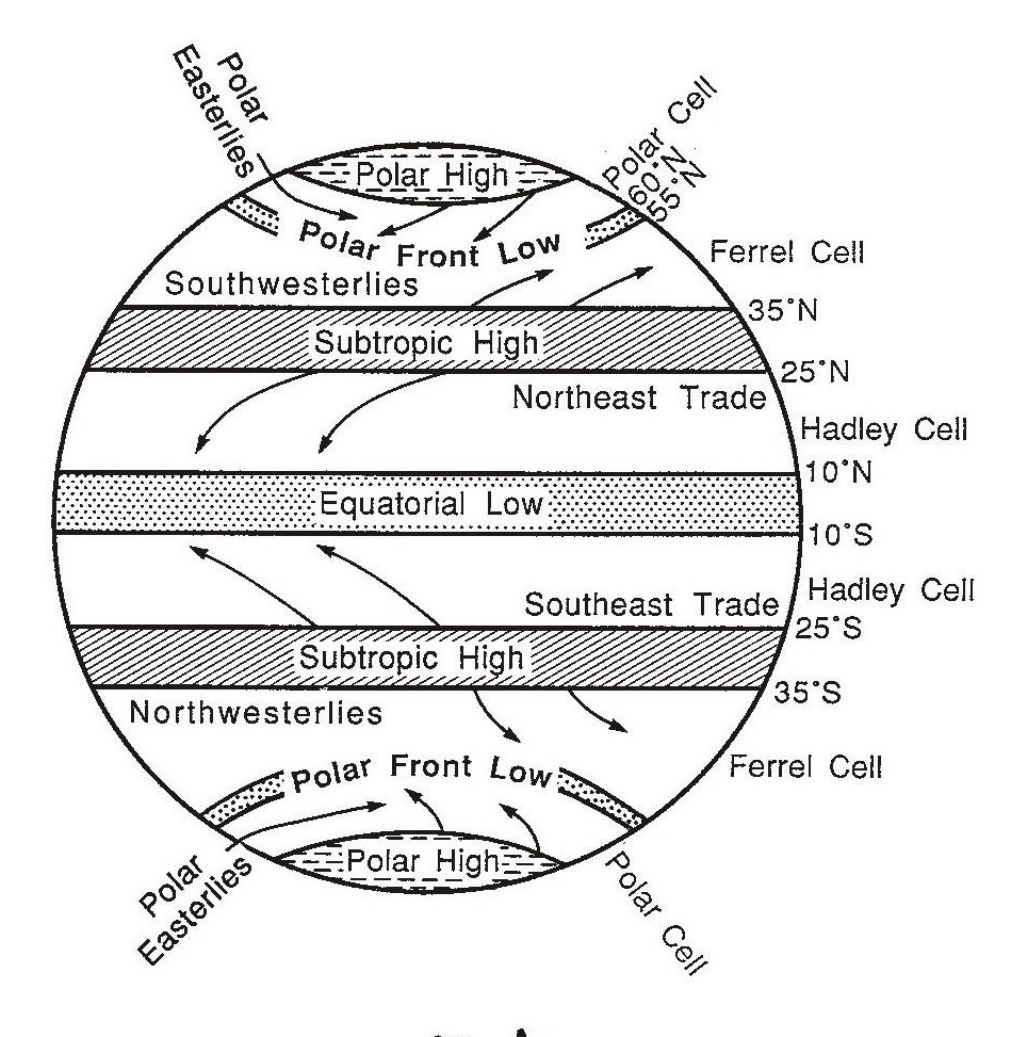

Deflections of winds<br>the Coriolis effect of the earth's rotation.

Page  $|11$ 

### **Exhibit 9: Cold Front**

<span id="page-14-0"></span>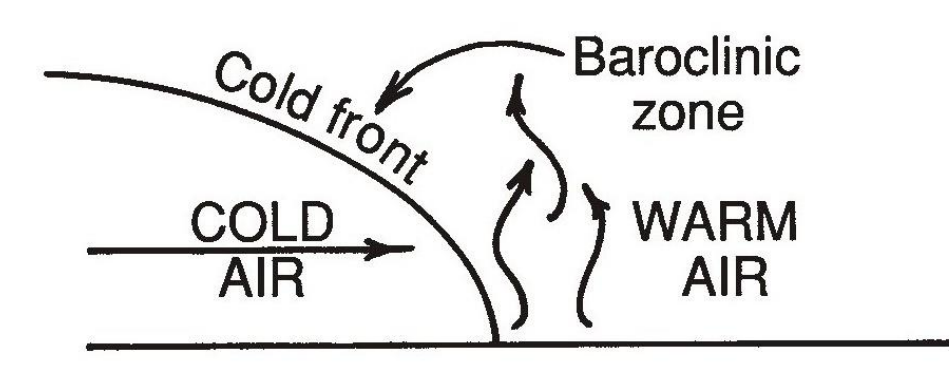

If a cold air mass is moving into the zone of a warm air mass and thus pushes the warm air upward from the ground, the edge of the cold air mass is called a cold front.

Page  $|12$ 

# **Exhibit 10: Warm Front**

<span id="page-15-0"></span>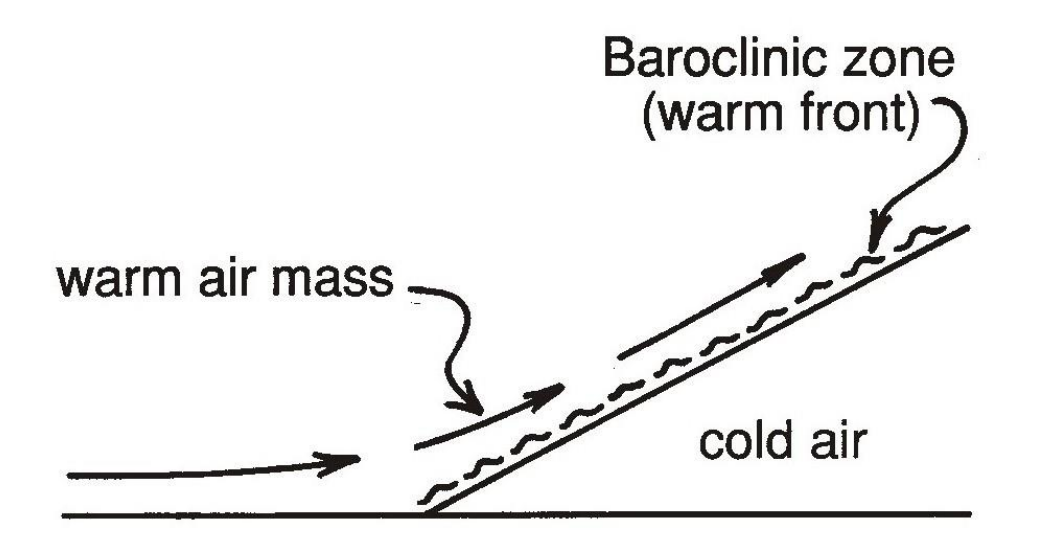

If a warm air mass advances into the zone of a cold air mass and pushes itself upward along the sloping baroclinic zone, a warm front results.

# **Exhibit 11: Cold Occluded Front**

Occlusion:

taking over an existing front by another advancing front

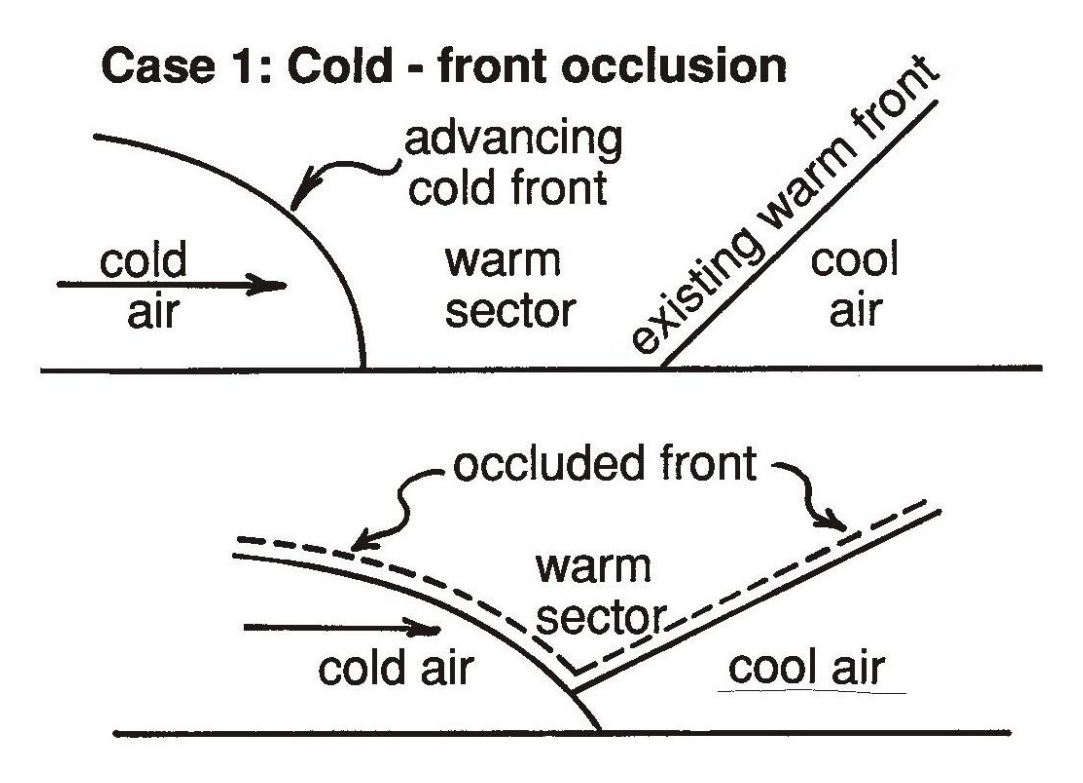

Cold front has taken over the warm front, pushing the warm sector upward. A cold - front occlusion has resulted.

# **Exhibit 12: Warm Occluded Front**

<span id="page-17-0"></span>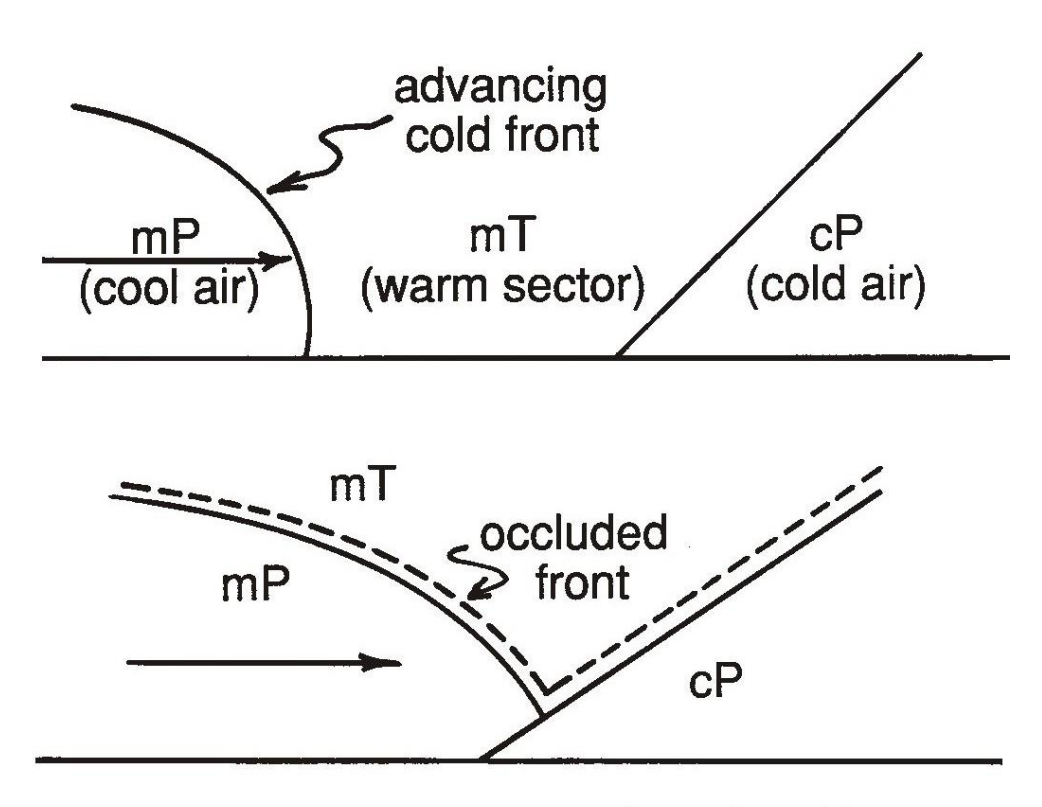

mP cool air, being lighter than the cP cold air, pushes itself up along the existing warm front, resulting in a warm front occlusion.

# **Exhibit 13: Mature Stage Cyclone**

<span id="page-18-0"></span>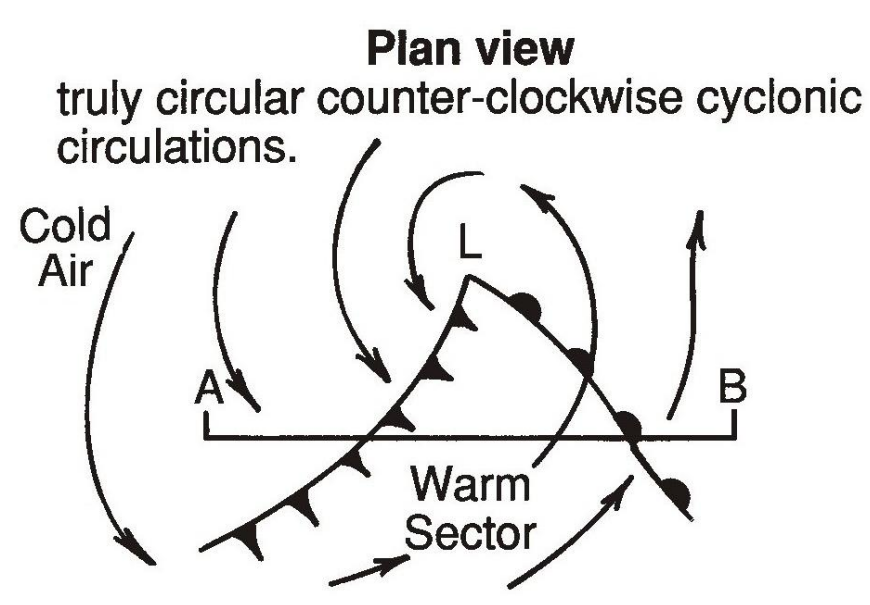

Contrasting air masses converging into the low centre.

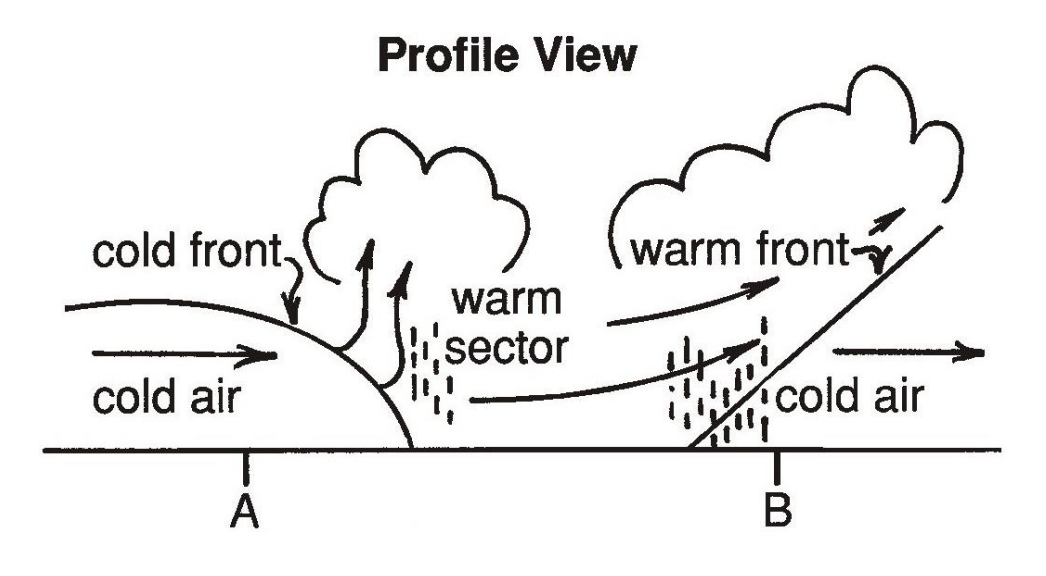

<span id="page-19-0"></span>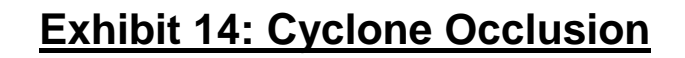

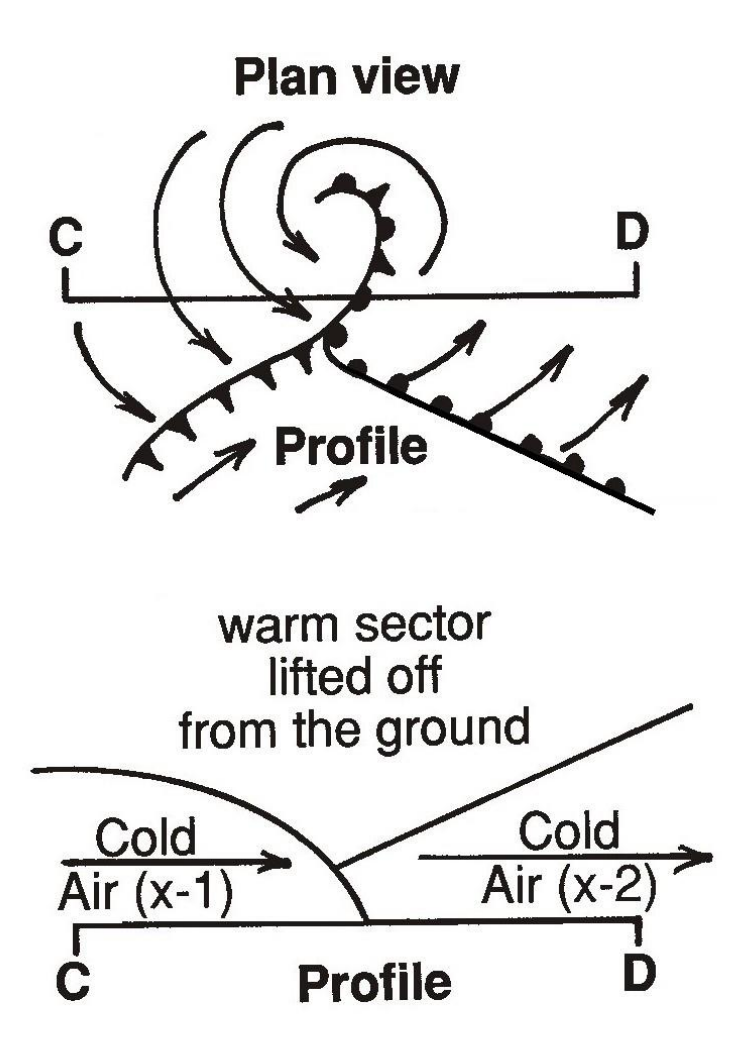

The frontal wave is eliminated from the surface. When both cold sectors x-1 and x-2 mix together, the frontal wave/ depression disappears.

P a g e | **17**

# <span id="page-20-0"></span>**Section 2: Lab Exercises**

### **Lab 0: Mathematics and Climatology**

#### <span id="page-21-1"></span><span id="page-21-0"></span>**0.1 Background**

The study of climatology is largely quantitative. While much can be learned from simple comparative work (e.g. oceans warm and cool more slowly than continents, or mountains receive more rainfall than plains), a thorough appreciation of the processes involved is best achieved by working through mathematical models and arriving at conclusions that are quantitative as well as qualitative. Several of the exercises in this manual, therefore, use mathematical equations to model real processes from the physical world.

Not all students enrolled in 2331 have a strong background in math, and many are out of practice in the techniques used in this manual. This lab exercise is intended to re-introduce techniques that will be important for this course and provide a reference for later work.

#### <span id="page-21-2"></span>**0.2 Significant digits and the use of scientific notation**

An important consideration in science is measurement accuracy. No measurement can possibly be 100% precise. There must always be consideration for error and the physical limitations of the measurement instrument. Therefore, it is important when we transform observations with mathematical equations that we don't end up pretending to suddenly have more accuracy than we started with. Consider the following calculation:

#### $15.0 / 7.01 = 2.139800285$

The input values (15.0 and 7.01) have clearly defined limits to their accuracy: three digits each. The output, however, is proclaiming ten digits of accuracy. This is a lie. Strictly speaking, we cannot know the result with any more accuracy than we know the input values. Therefore, we should round the result to three significant digits: 2.14. To simplify things for this course, we will assume that all calculations should be done with three significant digits.

The significant digits of a number are generally easy to count. There may be confusion, however, in the case of 'placeholder' zeroes. The number 700, for example, would be generally considered to have just one significant digit (the seven). The zeroes are only there to put the seven in the hundreds column instead of the ones column. But what if we do know this result is accurate to three digits; i.e. it is less than 701 and more than 699?

This is one reason that scientists often turn to *scientific notation*. Scientific notation uses powers of 10 rather than zeros to indicate how far the significant digits are from the ones column. 700 in decimal notation is written as  $7\times10^2$  in scientific notation. If the value is known with three digits of accuracy, it can be written as  $7.00\times10^2$  with no ambiguity.

Scientific notation is also very useful in representing very large or very small numbers, where there would otherwise be a lot of placeholder zeroes to count. For example, 6.5 billion can be written either as 6500000000 or as  $6.5\times10^{9}$ . Very small numbers can be represented by using negative powers of 10 (note that multiplying by  $10^{-2}$  is equivalent to dividing by  $10^{2}$ ), so six millionths can be written as  $0.000006$  or  $6\times10^{-6}$ . Each power of 10 is referred to as an *order of magnitude*.

#### <span id="page-22-0"></span>**0.3 Units and the SI system**

Units are a key part of any measurement. Statements like "It's thirty degrees out," or "Gas is up to one twenty-seven," only make sense if there is a general convention that temperature is measured in Celsius and gasoline is priced in cents/litre. In a scientific context like climatology the units must be included with any quantity, as there is more than one unit commonly used for many types of measurements. A number without a unit is just a number.

Most commonly in scientific applications, both in Canada and (to a great extent) the United States, the units used are from the Système International (SI) standard. This standard is based on the metric system and makes use of the metric prefixes for converting to larger and smaller

scales of measurement. Scientific notation becomes very useful for scale conversions in the SI system, as shown in Table 0.1, and also Appendix A of Ahrens et al.

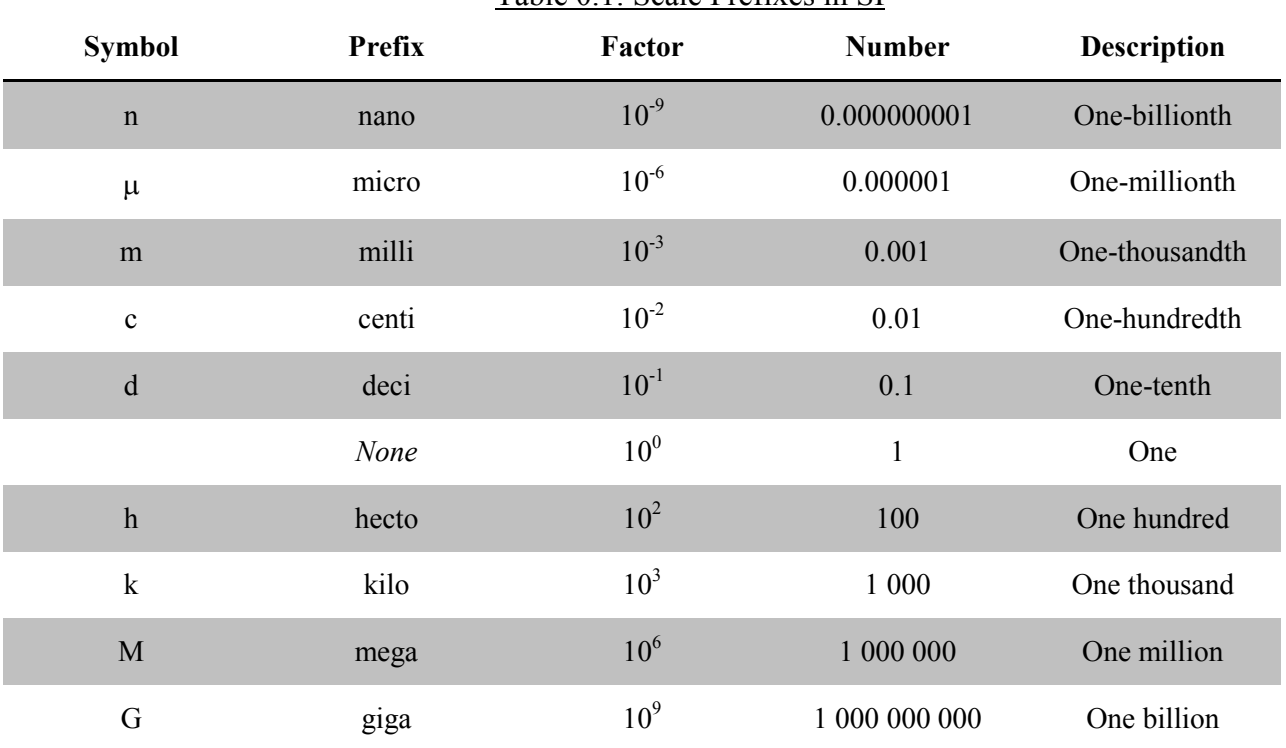

Table 0.1: Scale Prefixes in SI

The 'Factor' column illustrates that scientific notation can make prefix conversions in SI very simple.  $6.7\times10^3$  m is equal to 6.7 km.

In the SI system, there is a base unit with no prefix for each type of measurement; for example, the base unit for mass is the gram. However, there is also a unit that, by convention, is the most commonly used unit for physical equations. This is referred to as the MKS system, as it is based around metres, kilograms, and seconds. Converting measurements to the MKS system before plugging them into equations can save a lot of difficult work after the fact to figure out the appropriate units of the solution. The MKS units for the quantities used in climatology are given in Table 0.2, along with other units that are often encountered, and also Table A.1 of Ahrens et al.

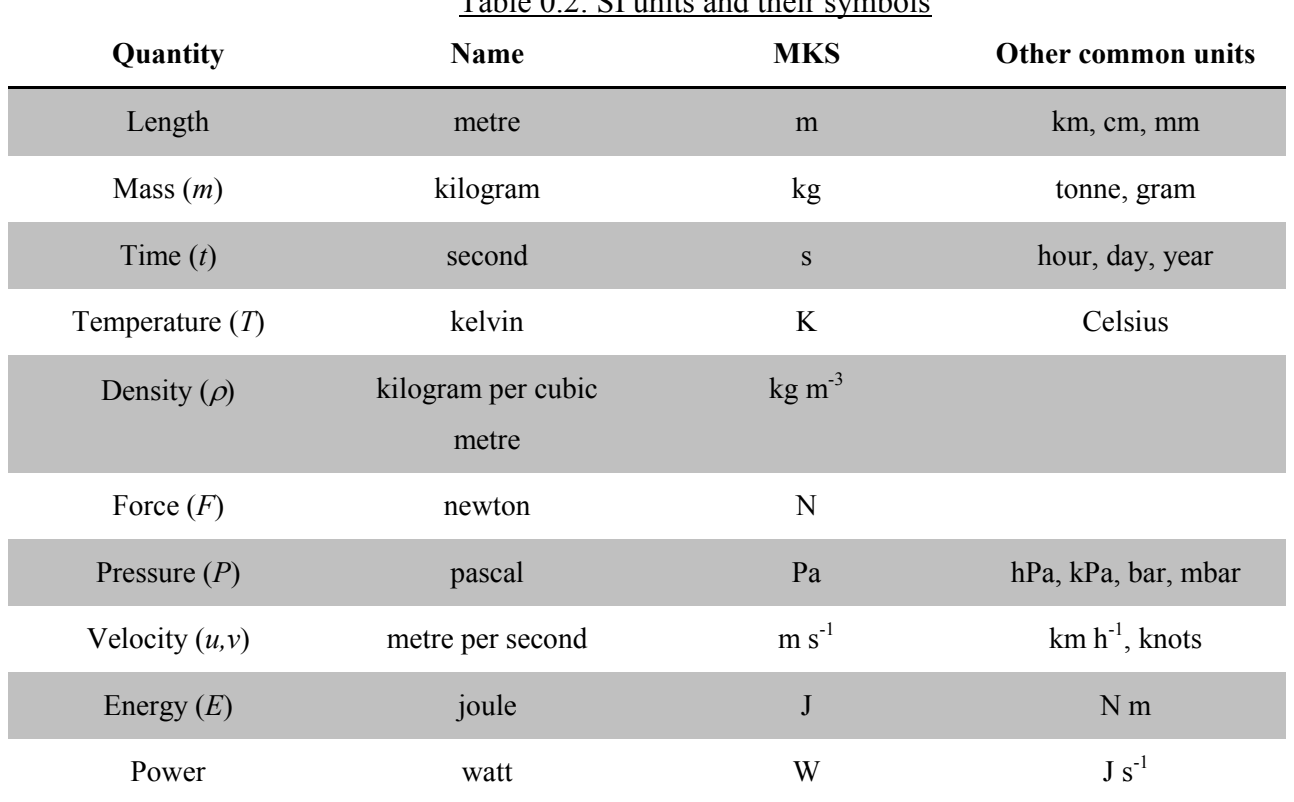

### Table 0.2: SI units and their symbols

#### <span id="page-24-0"></span>**0.4 Practice with digits and units**

- 1. Convert the following numbers to scientific notation:
	- a. 3200
	- b. 6574000
	- c. 0.0000325
- 2. Convert the following numbers to decimal notation:
	- a.  $6.37\times10^{6}$
	- b.  $1.5 \times 10^{11}$
	- c.  $5.67\times10^{-8}$
- 3. Convert the following quantities to their MKS units, in both decimal and scientific notation:
	- a. A wavelength of  $0.5 \mu m$
	- b. A speed of  $300000 \text{ km/s}$
	- c. Atmospheric pressure of 1000 hPa
	- d. Atmospheric pressure of 1 bar
	- e. 46 mm of precipitation
	- f. Air temperature of  $30^{\circ}$ C

#### <span id="page-25-0"></span>**0.5 Arithmetic with large numbers**

Scientific notation requires special rules for things like addition and multiplication. Understanding these rules can make performing these operations on large numbers simpler and reduce the chance of making mistakes.

Scientific notation represents a number in the form  $a \times 10^b$ , where *a* is the *coefficient* and *b* is the *exponent*. For **addition and subtraction**, both numbers must first be expressed with the same exponent. Then, the coefficients can simply be added (or subtracted) with no further exponent change. For example:

$$
2 \times 10^9 + 2 \times 10^9 = 4 \times 10^9
$$

$$
5 \times 10^{10} + 4 \times 10^8 = 5 \times 10^{10} + 0.04 \times 10^{10} = 5.04 \times 10^{10}
$$

For **multiplication**, the coefficients are multiplied, and the exponents are added together. For **division**, the coefficients are divided and the exponent in the denominator is subtracted from the exponent in the numerator. For example:

 $2 \times 10^{9} \times 3 \times 10^{9} = 6 \times 10^{18}$  (2 × 3 = 6 and 9 + 9 = 18)  $5 \times 10^{10}$  /  $4 \times 10^8 = 1.25 \times 10^2$  (5 / 4 = 1.25 and 10 - 8 = 2)

#### <span id="page-26-0"></span>**0.6 Practice with large numbers**

- 1. Given that the radius of the Earth is  $r = 6.37 \times 10^6$  m, calculate the surface area of the Earth using the formula Area =  $4\pi r^2$ .
- 2. Find the pressure gradient between two locations by dividing the difference in pressure  $(9.8\times10^{2}$  Pa) by the horizontal distance  $(1.2\times10^{3}$  km). Then, put your answer in MKS units of Pa/m.

#### <span id="page-26-1"></span>**0.7 Re-arranging equations to solve for unknowns**

The unknown variable in an equation is solved for by re-arranging the equation to isolate that variable. This is done using the principle that if both sides of the equation are equal, then they will remain equal if the same operation is performed on both sides (addition, subtraction, multiplication, division; even exponents or trigonometric functions). For example, consider the Ideal Gas Law:

$$
P = \rho T C \qquad (0.1)
$$

If the pressure is  $P = 1.0 \times 10^5$  Pa, the temperature is  $T = 285$  K, and the gas constant for air is  $C =$ 287 N m kg<sup>-1</sup> K<sup>-1</sup> (all MKS units), then the density ( $\rho$ ) can be calculated by dividing both sides by  $TC$ , thereby isolating  $\rho$ .

$$
\frac{P}{TC} = \frac{\rho TC}{TC}
$$
\n
$$
\frac{P}{TC} = \rho
$$
\n
$$
\rho = \frac{1.00 \times 10^5}{(285)(287)} = \frac{1.00 \times 10^5}{81795} = \frac{1.00 \times 10^5}{8.1795 \times 10^4} = 0.122 \times 10^1 = 1.22 \text{ kg m}^{-3}
$$

If you have two equations and two unknown variables, the same approach can be used – **although you will not need to do it for this course**. The key is to find a way to isolate one unknown variable into one equation. See Lab 1 for an example of this approach.

#### <span id="page-27-0"></span>**0.8 Practice solving equations with one unknown variable**

1. If a net force (*F*) of 100 N is applied to an object with a mass (*m*) of 20 kg, find the acceleration (*a*) of that object using Newton's second law of motion:

 $F = ma$ 

(note: for MKS units of acceleration,  $1 \text{ N kg}^{-1} = 1 \text{ m s}^{-2}$ )

2. Solve for the temperature (*T*) in Wien's equation:

$$
\lambda_m = \frac{2897}{T}
$$
 given that  $\lambda_m = 10$  µm and the constant is 2897 µm K.

3. Solve for the emissivity  $(\varepsilon)$  in the Stefan-Boltzmann equation:

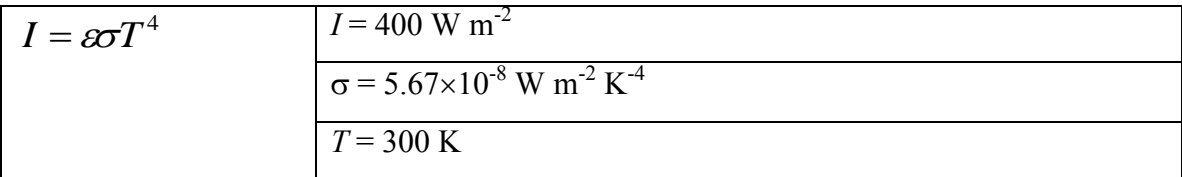

### **Lab 1: Global Energy Budgets**

#### <span id="page-28-1"></span><span id="page-28-0"></span>**1.1 Background**

Recommended reading: Ahrens et al. Chapter 2.

The climatology of our planet is driven by radiant energy received from the Sun (*insolation*). In a steady state, Earth's energy budget will be a balance between radiation received and radiation emitted. The reflection, absorption and emission of radiation are complicated by the presence of an atmosphere that participates in all three processes.

The clouds in the atmosphere contribute greatly to the planetary albedo, increasing the amount of insolation that is reflected back into space. Clouds, along with greenhouse gases, also absorb longwave radiation that is emitted from the surface, heating the atmosphere. In turn, the atmosphere emits radiation, but it does so in both directions so that some of this energy is returned to the surface rather than being lost to space.

#### <span id="page-28-2"></span>**1.2 Objectives of this exercise**

In this lab exercise you will explore relationships in the planetary energy budget by examining the effects of changes in the boundary conditions. Other planets, stars and earlier time periods on Earth are examples of systems that are governed by the same physical theories but with very different climatological results. Climatologists study these examples in order to gain a better understanding of our own climate system and its sensitivity to changes in atmospheric composition.

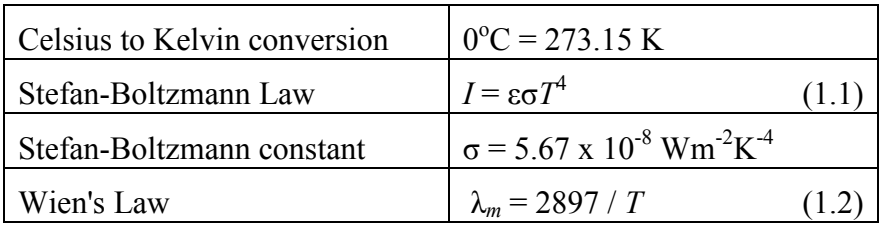

#### <span id="page-28-3"></span>**1.3 Calculating the Effective Radiative Temperature**

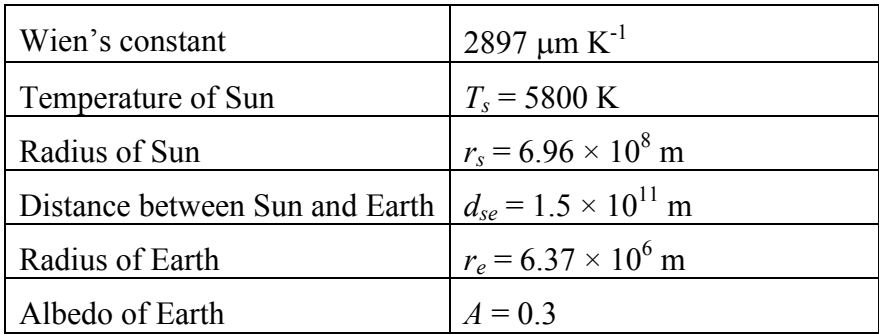

There are four steps to calculating Earth's energy budget:

- Step 1: The energy emitted by the Sun.
- Step 2: The energy received by Earth.
- Step 3: The energy absorbed by Earth.
- Step 4: The energy emitted by Earth.

#### *Step 1:*

The total irradiance (in watts) coming from the Sun can be calculated as:

$$
R_s = \varepsilon \sigma T_s^4 \times 4\pi r_s^2
$$
  
= 3.91 \times 10<sup>26</sup> W (1.3)

where  $T_s$  is the temperature of the Sun and  $r_s$  is the radius of the Sun. The Sun is a blackbody, so the emissivity  $\varepsilon = 1$ .

#### *Step 2:*

This solar radiation is spread out over a sphere at the distance of Earth's orbit. Earth's shadow area (a circle with the planet's radius) represents a tiny fraction of that sphere. This fraction of the total irradiance is intercepted by Earth.

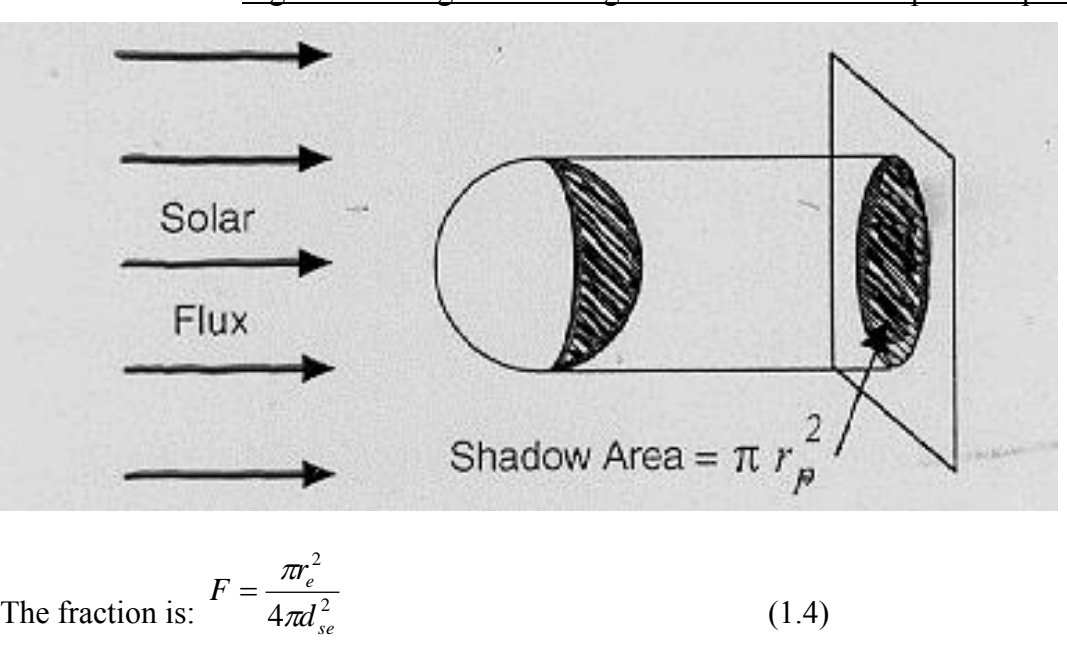

Figure 1.1: Diagram showing the shadow area of a spherical planet

where  $r_e$  is the radius of Earth and  $d_{se}$  is the distance from the Sun to the Earth (the radius of a sphere at the distance of Earth's orbit).

The amount of energy received by Earth is this fraction of the total irradiance:

$$
R_e = R_s \times F
$$
  
= 1.76 × 10<sup>17</sup> W

 $=4.51\times10^{-10}$ 

*Step 3:*

Total Solar Irradiance (*S*) is the intensity of radiation per square metre received by Earth:

$$
S = \frac{R_e}{\pi r_e^2}
$$
  
= 1380 Wm<sup>-2</sup> (1.6)

The intensity of insolation absorbed by Earth is reduced by the albedo:

$$
I_{in} = S(1 - A)
$$
\n
$$
= 967 \text{ Wm}^2
$$
\n(1.7)

*Step 4:*

Earth absorbs radiation across a circular area facing the Sun. It emits radiation across the entire area of its surface. Therefore, the intensity of radiation emitted from Earth can be calculated from:

$$
I_{in} \times \pi r_e^2 = I_{out} \times 4\pi r_e^2
$$
  

$$
I_{out} = \frac{I_{in}}{4} = 241.75 \text{ Wm}^{-2}
$$
 (1.8)

The Stefan-Boltzman Law can then be used to determine the effective radiative temperature of Earth:

$$
T_e = \left(\frac{I_{out}}{\omega}\right)^{\frac{1}{4}}
$$
  
= 255 K (1.9)

<span id="page-31-0"></span>where Earth is also a blackbody with emissivity  $\varepsilon = 1$ .

#### **1.4 Exercises for Effective Radiative Temperatures**

#### *For this assignment please use the attached worksheet at the back of the manual.*

- 1. The radius of Earth is roughly four times as big as the Moon. Both bodies are the same distance from the Sun and have similar effective radiative temperatures (For this question, we'll say 255 K for both). Consider equations (1.3) and (1.2):
	- a. Which celestial body emits more radiation, and by how much (as a relative value, e.g., twice as much, ten times as much…you do not need to calculate the actual amount to answer this question; just consider the equation carefully)?
- b. What is the wavelength of peak emission for each?
- 2. The "Dog Star", Sirius A, is the brightest star in the night sky. It is an 'A-type' star; a larger and hotter star than our Sun. Its radius is  $1.20 \times 10^9$  m, and its effective surface temperature is 10000 K. Treat it as a blackbody.
	- a. Following Step 1 (above), what is the total irradiance for Sirius A (in W)?
	- b. If our Sun were replaced by Sirius A, what would the radius of Earth's orbit need to be in order to maintain the same effective radiative temperature that is has now, i.e. 255 K? Hint: for this to happen, the amount of incoming radiation, *Re*, needs to be the same as in Step 2 (above).

#### <span id="page-32-0"></span>**1.5 Incorporation of the Greenhouse Effect**

The average surface temperature of the planet is significantly warmer than the effective radiative temperature; 288 K as compared to 255K. The 33 degree difference is the result of the greenhouse effect of the atmosphere. Longwave radiation emitted by the surface is absorbed by greenhouse gases and clouds, heating the atmosphere. The atmosphere then radiates both up to space and back to the surface, and the portion that is returned to the surface is the cause of higher temperatures.

A simple approach to incorporating the greenhouse effect is to consider a one layer model of the atmosphere. We can assume that it absorbs 10% of the incoming solar (shortwave) radiation (so 90% passes through to the surface) and 80% of the outgoing terrestrial (longwave) radiation (so 20% passes through to space). Here we will use *I* as the intensity of total incoming and outgoing radiation, spread over the surface area of the planet; *x* will be the intensity emitted from the surface and *y* will be the intensity emitted from the atmosphere in each direction.

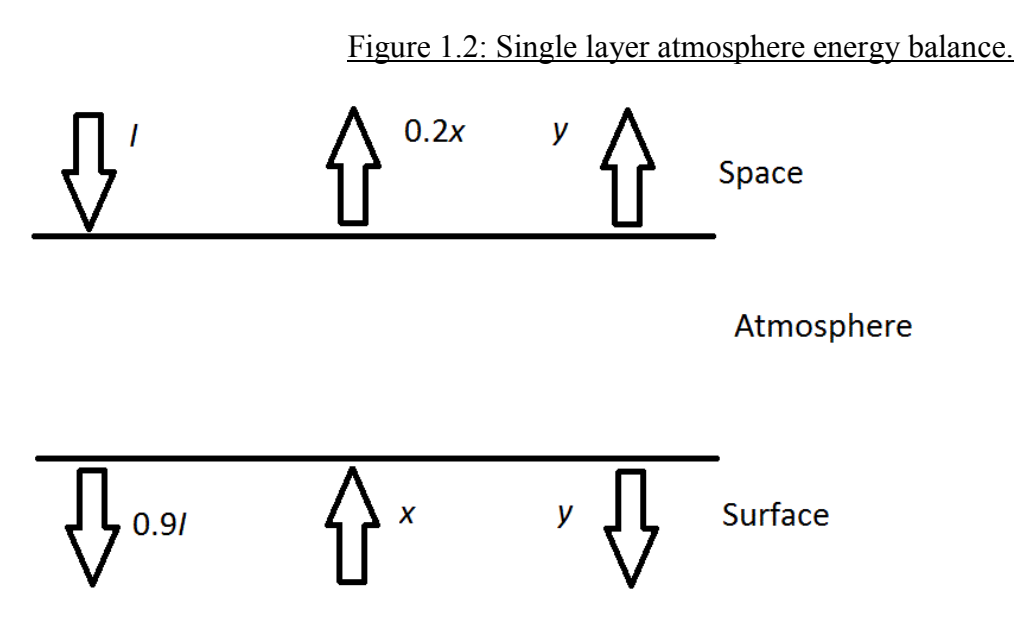

Assuming a steady state, the transfers at the top and bottom of the atmosphere must both be in balance. Assuming  $I = 241.75$  Wm<sup>-2</sup>, as calculated above, we can identify the following two relationships:

Surface:  $0.9I = x - y$ 

Space:  $I = 0.2x + y$ 

Since both of these must be true, we can add the left-hand and right-hand sides together and they will still be equal:

$$
0.9I + I = x - y + 0.2x + y
$$
  

$$
1.9I = 1.2x
$$
  

$$
\frac{1.9}{1.2}I = x
$$

Therefore  $x = \frac{1.5}{1.5} (241.75) = 382.8$ 1.2  $x = \frac{1.9}{1.9}$  (241.75) = 382.8 Wm<sup>-2</sup> and  $y = I - 0.2x = 165.2$  Wm<sup>-2</sup>. Using the Stefan-Boltzmann Law (1.1) for surface temperature,  $T_e = \left(\frac{x}{x}\right)^4$ 1  $\overline{\phantom{a}}$ J  $\left(\frac{x}{x}\right)$  $\setminus$  $=\left(\frac{x}{g\sigma}\right)$  $T_e = \left(\frac{x}{\sigma_e}\right)^{\frac{1}{4}} = 286.6$  K. This is a

<span id="page-34-0"></span>much closer estimate to the observed average surface temperature.

#### **1.6 Exercises for a Single Layer Atmosphere**

3. It is believed that in the Archean eon (2.5 billion years ago) the Sun's radiative output was 30% less than it is today. That is, the total solar irradiance was

$$
R_s = (1 - 0.3) \times 3.91 \times 10^{26} = 2.73 \times 10^{26} \text{ W}
$$
 (1.10)

It follows from Steps 2-4 in Section 1.3 (you can check it if you'd like) that the intensity of incoming and outgoing radiation (spread over the planet's surface) would be similarly reduced so that

$$
I = (1 - 0.3) \times 241.75 = 169.23 \text{ Wm}^2 \tag{1.11}
$$

- a. If we assume the radius of the Sun was the same, and that the Earth's atmosphere was the same as it is now, solve the equations in Section 1.5 with that old value of *I* to estimate the average surface temperature of the Earth using a single layer atmosphere.
- b. In fact, the Earth's atmosphere was drastically different during the Archean eon (15-20%  $CO_2$ , 0%  $O_2$ ). Adjust the model in Section 1.5 so that the single-layer atmosphere absorbs 10% of incoming radiation but 99% of outgoing radiation. Label the radiation fluxes in Figure 1.3. What would be the temperature of the early Earth surface and its atmosphere?

<span id="page-34-1"></span>Figure 1.3

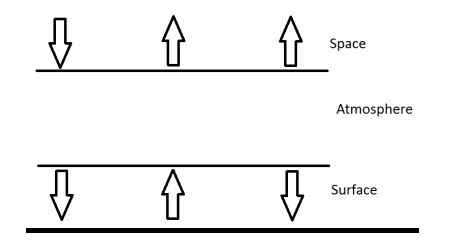

### **Lab 2: Isotherms and Isobars**

#### <span id="page-35-0"></span>**2.1 Isotherm background**

Many of the significant changes in weather and climate are directly or indirectly the result of heat or energy differences. The amount of heat energy that a given segment of the earth's surface receives varies considerably. The geographical variation of temperature can be studied by using *isotherm maps*, which show equal values of temperature along the isotherm lines (example: Ahrens et al., Figure 3.19). The objective of this exercise is to show how these isotherms are constructed, by interpolating selected numbers of isotherms of North America (using Manual Figure 2.1).

#### <span id="page-35-1"></span>**2.2 Interpolation of isotherms**

To construct an isotherm map, temperature data should be plotted first on a base map. Figure 2.1 is such a base map of North America on which daily temperature data (for a given date) have already been plotted for major weather stations. You are asked to interpolate a selected number of isotherms through the plotted points.

#### *Please use the attached copy of Figure 2.1 in the back pocket*

Interpolation is a technique of interpretation and is dependent on the interval values between isotherms. **The required interval (in C) between the isotherms will be announced in the class** and the method of interpretation will also be demonstrated. Briefly, the distance between two given points should be divided into equally spaced divisions and marked lightly in pencil on the map. Then, the required isotherms (line) should be plotted through the appropriate division marks.
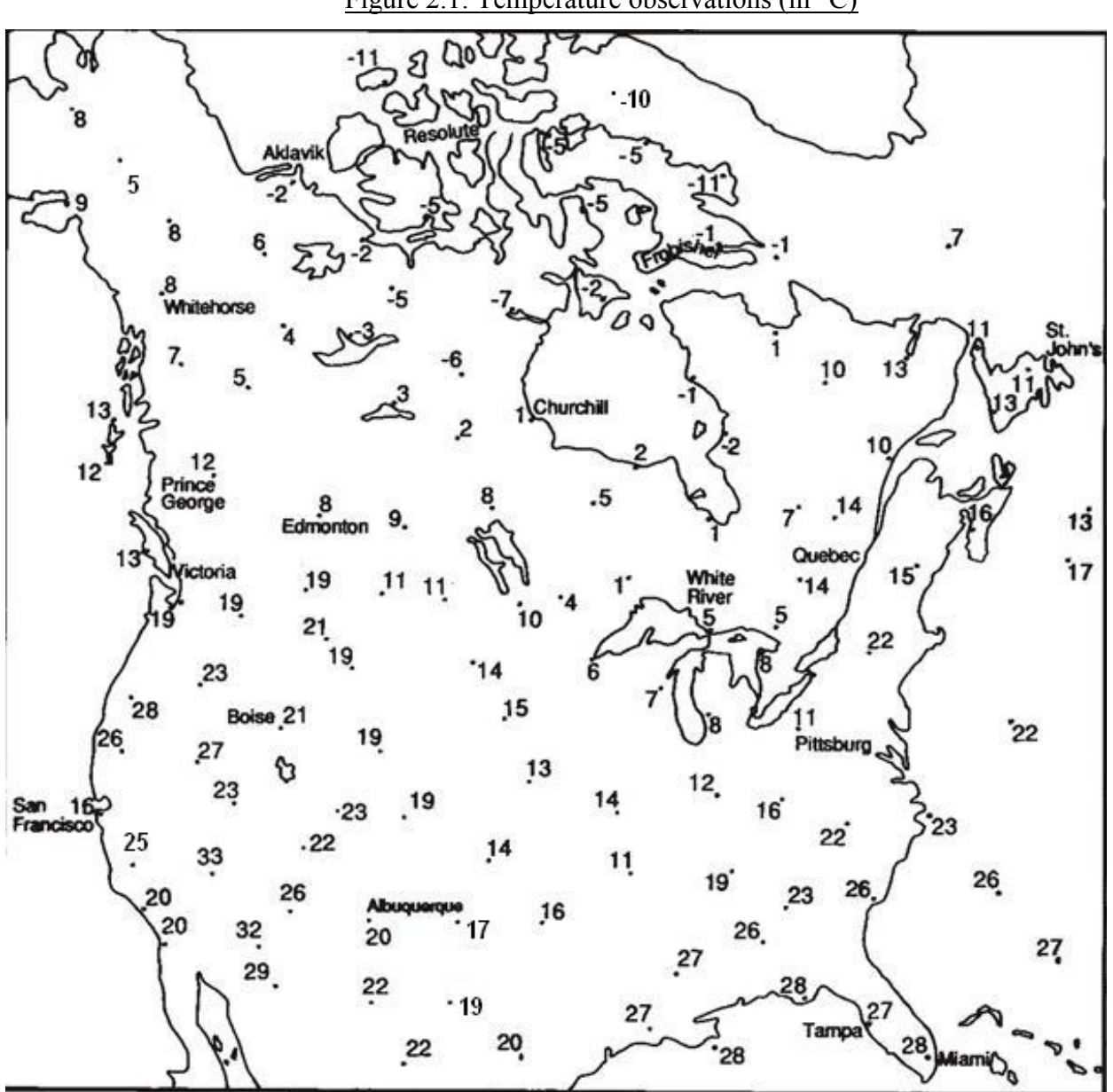

Figure 2.1: Temperature observations (in °C)

*Please use the attached copy of Figure 2.1 at the back of the manual.*

## **2.3 Isotherm exercises**

# *For these questions please use the attached copy of Lab 2 Questions provided at the back of the manual.*

- 1. What is the isotherm pattern across Canada and what might account for this overall pattern?
- 2. Which of the four seasons do you think this map represents and why?
- 3. What pattern distortions occur in isotherms near the Pacific Coast and what geographic features influence these changes compared to central Canada?
- 4. What pattern distortions occur in the isotherms surrounding the Great Lakes and what geographic features account for these changes compared to central Canada?

## **2.4 Isobar background**

Atmospheric temperature differences lead to pressure differences, and this sets the atmosphere in motion by giving rise to winds. Observing the pressure distribution allows us to predict wind speeds and directions, and locate high and low pressure systems. Surface pressure is measured and recorded at major weather stations, just as temperature is, but relating the pressure from one location to another is complicated by the effects of altitude. Vertical pressure gradients (changes in pressure) are much stronger than horizontal ones. Before comparing the pressure at multiple stations they must first be *normalized* to a common standard that corrects for the differences in altitude.

## **2.5 Sea-level pressure**

*Sea-level pressure* refers to the set of station pressure observations that have been normalized to mean sea level (msl). In this lab, we will approximate this correction using a simple formula, as described in Ahrens et al. (pp. 232-233). Near sea level, atmospheric pressure changes by roughly 10 hPa for every 100 m in height. This leads us to the formula:

$$
P_{\text{msl}} = P + 0.1\Delta z \qquad (2.1)
$$

where  $P_{\text{msl}}$  is the sea-level pressure and *P* is the station pressure, both in hPa, and  $\Delta z$  is the vertical distance from sea level, in metres.

## **2.6 Interpolation of isobars**

To plot an isobar map, we must first approximate the station pressure at each location. Table 2.1 contains station pressure information from 19 stations in Northwestern Ontario. Find the sealevel pressures for each station and plot them on the map in Figure 2.2.

*Please use the attached copy of Table 2.1 and Figure 2.2 in the back pocket*

| Table 2.1. Station Flessures and Locations<br><b>Station</b><br><b>Altitude</b><br>Latitude<br>Longitude<br><b>Station</b><br>Sea-Level |       |          |       |                |                |
|----------------------------------------------------------------------------------------------------|-------|----------|-------|----------------|----------------|
|                                                                                                    |       |          |       |                |                |
|                                                                                                    |       |          |       | Pressure (hPa) | Pressure (hPa) |
| <b>ARMSTRONG</b>                                                                                                    | 50.29 | $-88.91$ | 322.5 | 967.2          |                |
| <b>ATIKOKAN</b>                                                                                                    | 48.76 | $-91.63$ | 389.3 | 963            |                |
| <b>BIG TROUT LAKE</b>                                                                                                    | 53.82 | $-89.9$  | 222.2 | 971.6          |                |
| <b>CHAPLEAU</b>                                                                                                    | 47.82 | $-83.35$ | 446.5 | 958.8          |                |
| <b>GERALDTON</b>                                                                                                    | 49.78 | $-86.93$ | 348.7 | 966.3          |                |
| <b>KAPUSKASING</b>                                                                                                    | 49.41 | $-82.47$ | 226.5 | 981.6          |                |
| <b>KENORA</b>                                                                                                    | 49.79 | $-94.37$ | 409.7 | 959            |                |
| LANSDOWNE HOUSE                                                                                                    | 52.2  | $-87.94$ | 253.4 | 971.3          |                |
| <b>MOOSONEE</b>                                                                                                    | 51.29 | $-80.61$ | 9.1   | 1003.3         |                |
| <b>PEAWANUCK</b>                                                                                                    | 54.98 | $-85.43$ | 52.7  | 987.2          |                |
| PICKLE LAKE                                                                                                    | 51.45 | $-90.22$ | 390.8 | 956.4          |                |
| PUKASKWA                                                                                                    | 48.59 | $-86.29$ | 207.6 | 985.8          |                |
| <b>RED LAKE</b>                                                                                                    | 51.07 | $-93.79$ | 385.6 | 959.1          |                |
| ROYAL ISLAND                                                                                                    | 49.47 | $-94.76$ | 329   | 968            |                |
| SAULT STE MARIE                                                                                                    | 46.48 | $-84.51$ | 192   | 993            |                |
| <b>SIOUX LOOKOUT</b>                                                                                                    | 50.12 | $-91.9$  | 383.4 | 960.4          |                |
| <b>THUNDER BAY</b>                                                                                                    | 48.37 | $-89.33$ | 199   | 987.5          |                |
| <b>TIMMINS</b>                                                                                                    | 48.57 | $-81.38$ | 294.7 | 974.8          |                |
| <b>UPSALA</b>                                                                                                    | 49.03 | $-90.47$ | 488.5 | 951.7          |                |

Table 2.1: Station Pressures and Locations

Next, interpolate the location of isobars on the map. **The required interval (in hPa) between the isobars will be announced in the class**. Briefly, the distance between two given points should be divided into equally spaced divisions and marked lightly in pencil on the map. The required isobars should be plotted through the appropriate division marks.

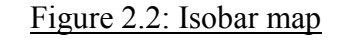

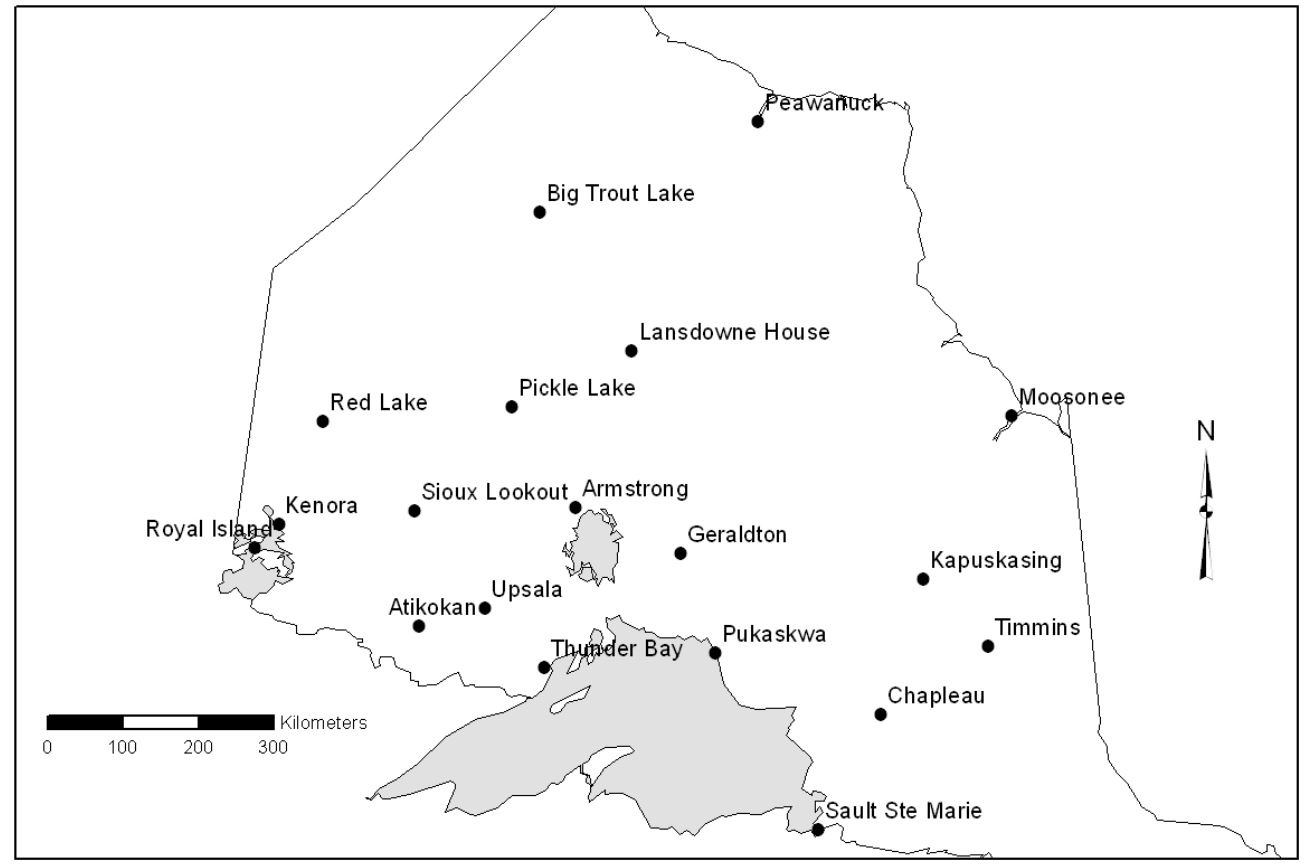

#### **2.7 Isobar Exercises**

4. Based on your isobar map, where should you expect the strongest winds to be blowing? What do you expect the wind direction to be in this region?

# **Lab 3: Atmospheric Mechanics**

#### **3.1 Background**

Reading: Ahrens et al. Chapter 8.

The basic physics behind the formation of winds is pressure differences. Air has a natural inclination to move from areas of high pressure to those of low pressure. The pressure differences themselves are generally caused by unequal temperature distribution; land/sea contrasts lead to temperature differences between land and water surface and influence wind. Winds also vary with seasons. The movement of air is modified by several factors. The Earth's rotation causes the wind to deflect (to the right in the northern hemisphere and to the left in the southern hemisphere). The Earth's surface contributes friction which slows down and redirects wind.

The pressure, temperature, and density of air can all be related using the Ideal Gas Law:

$$
P = \rho T C \tag{3.1}
$$

where *P* is the air pressure,  $\rho$  is the density, *T* is the temperature, and *C* is the gas constant for air (roughly 287 J/kgK). If *T* is in kelvin and  $\rho$  is in kg/m<sup>3</sup> then *P* will be in pascals.

## **3.2 Modelling atmospheric mechanics**

Mechanics requires that we define a frame of reference. We will define a set of perpendicular, three-dimensional axes, where the *x*-axis will be in the East-West direction (positive East), the *y*axis will be in the North-South direction (positive North) and the *z*-axis will be the vertical direction (positive up).

The Pressure Gradient Force can be calculated based on the difference in pressures between two locations, and the distance between them (i.e. the pressure gradient).

$$
PGF = -\frac{1}{\rho} \frac{\Delta P}{d}
$$
 (3.2)

where  $\rho$  is the density of the air, *P* is pressure, *d* is the distance between two points, and  $\Delta$ represents a change in a quantity. Equation (3.2) gives us *PGF* as a force in units of N/kg. The negative sign is necessary because the direction of the force is from high pressure to low pressure.

Vertically, the pressure gradient force is opposed by the gravitational force, which is roughly equal to 9.8 N/kg. In a steady state, the balance between these two forces is known as the *hydrostatic balance*:

$$
\frac{\Delta P}{\Delta z} = -\rho g \tag{3.3}
$$

where *g* is the force of gravity and  $\Delta z$  is the vertical distance between two points (see Ahrens, p. 218 for more details).

The hydrostatic balance opposes the vertical movement of air, but in the free atmosphere there is little to prevent the air from moving horizontally. However, the rotating frame of reference we get from standing on the Earth's surface makes it appear as if an additional force acting on the moving wind. This is known as the Coriolis Effect, and we model it as if there were a Coriolis Force acting on moving air. The magnitude of *CF* can be calculated based on the speed of the wind and the latitude (the Coriolis Effect is absent at the equator and maximal at the poles). The direction of *CF* is always to the right of the direction of the velocity; in our frame of reference it is convenient to break this down into *x* and *y* components; we can do this for *PGF* as well.

$$
f = 2\Omega \sin \phi \tag{3.4}
$$

$$
CF = (fv, -fu) \tag{3.5}
$$

$$
PGF = -\frac{1}{\rho} \frac{\Delta P}{d} = \left( -\frac{1}{\rho} \frac{\Delta P}{\Delta x}, -\frac{1}{\rho} \frac{\Delta P}{\Delta y} \right) \tag{3.6}
$$

where  $\Omega$  is the rotation rate of the Earth (1/day or 7.29×10<sup>-5</sup> s<sup>-1</sup>),  $\phi$  is the latitude, *u* is the wind speed in the *x* direction, and *v* is the wind speed in the *y* direction. Note that this means the *x* component of *CF* depends on the *y* component of velocity, and the *y* component of *CF* depends on the *x* component of velocity. This is because *CF* is always perpendicular to the direction of travel.

In the case of a *geostrophic wind*, *PGF* and *CF* have combined to accelerate the wind until the two forces are opposite in direction and equal in magnitude (refer to Exhibit 1). It's a balance of forces, but unlike the hydrostatic balance the air is moving quite rapidly. The direction of motion is always parallel to the isobars. Given our modelled forces in equations (3.5) and (3.6), we can calculate the velocity of the resulting geostrophic wind, in both the *x* and *y* directions.

$$
u = -\frac{1}{f\rho} \frac{\Delta P}{\Delta y}, v = \frac{1}{f\rho} \frac{\Delta P}{\Delta x}
$$
(3.7)

Again, the *x* component of velocity depends on the pressure gradient in the *y* direction, and vice versa. If the pressure gradient force is pulling due North, *v* will be zero and *u* will be positive; if the pressure gradient force is pulling due West, *u* will be zero and *v* will be positive.

These equations do not hold near the surface. The surface roughness is sufficient to create a significant force of friction in the direct opposite direction to the movement of the wind. This leads to a three-way balance of forces and slower, non-geostrophic wind (Exhibit 3).

#### **3.3 Exercises**

#### *Please use the attached copy of Lab 3 questions at the back of the manual*

- 1. Consider two points A and B near the surface of the Earth. Point A is over land, while point B is located 5.0 km away and over a lake. Both points initially have a temperature of  $10.0^{\circ}$ C and a pressure of 1000 hPa.
	- a. During the day, the Sun warms the land more than the lake, so that point A has a temperature of  $14.0^{\circ}$ C while point B is unchanged. If the pressure remains constant, use equation (3.1) to determine the density of air at each location.
	- b. Air begins to leave the column at A, causing a drop in surface pressure to 998 hPa. Using the density of air at B and equation (3.2), calculate the pressure gradient force **from** A **to** B ( $d = 5.0$  km). What kind of surface wind does this cause? In what direction does it flow relative to our two points?
	- c. Using the density of air at B and equation (3.3), at what height in the column of air over B is the pressure equal to 750 hPa?
- 2. Figure 3.1 is a diagram of isobars at approximately 6 km above the surface of the earth. Air at this level has a density of approximately  $0.650 \text{ kg/m}^3$ . "A" is located at 58°N (i.e. Churchill, Manitoba). The isobars are 200 km apart and temperature is  $-43^{\circ}$ C.
	- a. Use equations (3.7) to calculate the wind velocity at A and draw arrows indicating the directions of the wind and of the relevant forces.
	- b. If this was occurring 20 m above the surface of the Earth (rather than 6 km) how would the wind *direction* be modified? Illustrate your answer by indicating the wind direction and vectors of relevant forces on Figure 3.2.
	- c. How would the wind in (a) be different if the rotation of Earth was twice as fast (two rotations per day)?
- 3. Why would a wind pick up speed and turn to the right as it blows over a large lake?

## **Lab 4: Adiabatic Lapse Rates**

#### **4.1 Types of adiabatic cooling and heating**

When a parcel of air rises, it expands and does work against the surrounding atmosphere. The expenditure of energy causes the temperature of the parcel to fall (refer to Exhibit 5). The temperature of the rising air parcel, as well as the static air surrounding it, both decrease with increased altitude, but in general the temperature of the parcel falls more rapidly. This process of cooling of air in the absence of condensation is called *the dry adiabatic lapse rate* (DALR): 10<sup>o</sup>C for every kilometer of increasing altitude  $(-10^{\circ}C/km$  or  $-1^{\circ}C/100$  m). Similarly, when a parcel of air is compressed as it descends, the surrounding air does work pushing inward on the parcel and the temperature of the parcel increases because of adiabatic heating at the same rate:  $1^{\circ}$ C/100 m of drop in altitude (i.e.,  $+1^{\circ}$ C/100 m drop). The rate of adiabatic cooling of air following condensation is called *saturated adiabatic lapse rate* (SALR). This rate is not fixed, but it can be calculated in Table 4.1 by matching air temperature against the relevant air pressure. **La**<br> **4.1 Types of adiabatic co**<br>
When a parcel of air rises, it<br>
expenditure of energy cause<br>
temperature of the rising air<br>
increased altitude, but in gene<br>
cooling of air in the absence<br>
10°C for every kilometer of<br>
pa

#### **4.2 Orographic rainfall and Chinooks**

Sometimes warm and moist air from the Pacific Ocean is forced to rise along the western slopes of the coastal mountains. This orographic lifting of warm and moist air causes adiabatic cooling of the air, leading to condensation and heavy precipitation along the western slopes of the mountains. Vancouver, for example, receives a mean annual precipitation of 1250 mm (50 inches). After passing over the mountain peaks, the air begins to descend on the lee side of the mountains and undergoes a warming through adiabatic heating (due to compression). Since most of the humidity is exhausted on the western side of the mountains the eastern lee side receives very little precipitation. Calgary, for example, receives a mean annual precipitation of only 435 mm (17.4 inches). The dry and warm air which occurs on the eastern side of the Rocky Mountains is called *Chinook*.

#### **4.3 DALR vs. SALR**

The environmental lapse rate (ELR) does not imply vertical movement of air. The average tropospheric lapse rate for the earth  $(0.65\textdegree C/100 \text{ m})$  is calculated by subtracting the average temperature at an altitude of 10 km (-50 $^{\circ}$ C) from the mean sea level temperature of 15 $^{\circ}$ C and dividing this difference by changes in altitude (change of temperature / change of altitude). In contrast, the adiabatic lapse rate applies to vertically moving air. The pre-condensation lapse rate, even if the air has high vapour pressure (relative humidity), is called the dry adiabatic lapse rate (DALR) and has a constant value:  $1^{\circ}C/100$  m.

The SALR is a post-condensation saturation lapse rate; it is always lower than the DALR because the release of latent heat of condensation inside the rising parcel of cloud counteracts the cooling process. Use Table 4.1 (below) or Exhibit 6 for calculating saturation adiabatic lapse rates for different air temperatures and pressure.

Ahrens et al., Figure 4-10 relates air temperature to saturation vapour pressure. This curve can be used for determining if a parcel of air is saturated or not at a given temperature and vapour pressure. For example, at  $20^{\circ}$ C the saturation vapour pressure is about 23 hPa. If the actual vapour pressure at a given station is 10 hPa or even 20 hPa at  $20^{\circ}$ C, then the air is not saturated, and if the air is not saturated we would use the DALR. It will cool at this rate to the *saturation point* (which is approximately the *condensation point).* After this, post-condensation SALR rates have to be applied using the temperature and pressure data from Table 4.1.

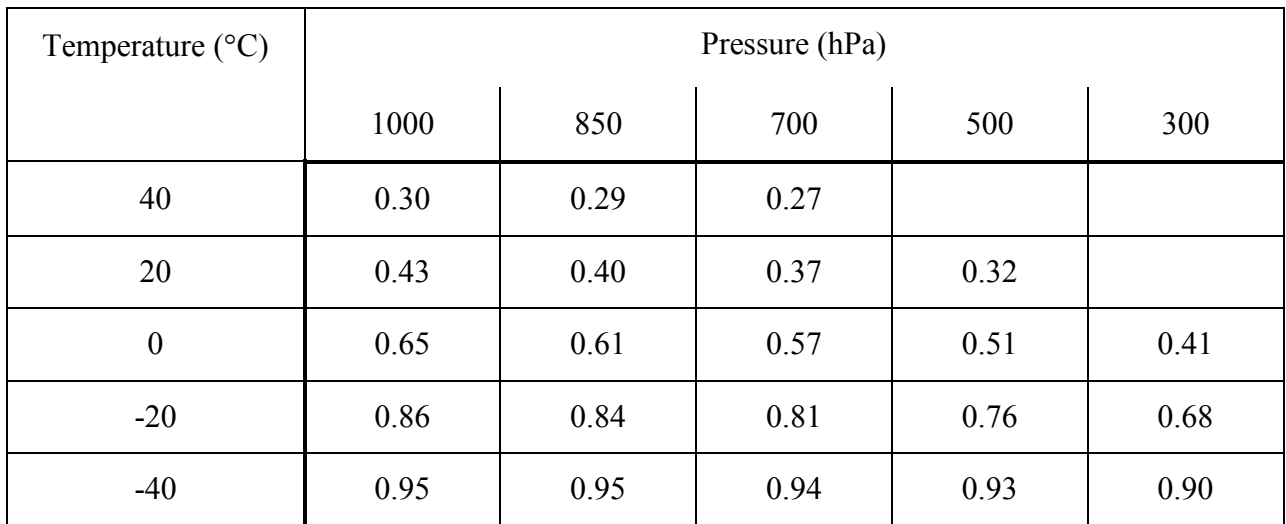

## Table 4.1: SATURATED ADIABATIC LAPSE RATES (SALR: °C/100 m)

#### **4.4 Data for demonstration: The following data are for class demonstration only**

Draw a temperature-altitude curve using the following information and data. Complete the curve starting from the beginning temperature on one side of a mountain (sea level  $= 0$  m) to another side (3690 m).

- (a) A rising parcel of warm and moist air has a sea level temperature of  $32^{\circ}$ C. Its first condensation takes place at 1200 m, where air pressure is 850 hPa.
- (b) Adjust the SALR at 6200 m where air pressure is 500 hPa.
- (c) The mountain top is at 7200 m. Find out the temperature at the mountain top.
- (d) The air parcel crosses the mountain reaching the ground at an altitude of 3690 m. Find the final temperature at this level.

## (e) Scales of drawing:

Show vertical scale from 0 m to 8000 m at a scale of 2 cm = 1000 m.

Show horizontal scale from  $35^{\circ}$ C to  $-10^{\circ}$ C at a scale of 2 cm =  $5^{\circ}$ C.

(f) Show each segment/slope of the curve by bold dots.

Label the lapse rate of each segment of the curve in acronym as well as with its actual lapse rate (in parenthesis). An example: "SALR  $(0.52^{\circ}C/100 \text{ m})$ ".

Label both axes adequately.

## **LAB 4 – ADIABATIC LAPSE RATES**

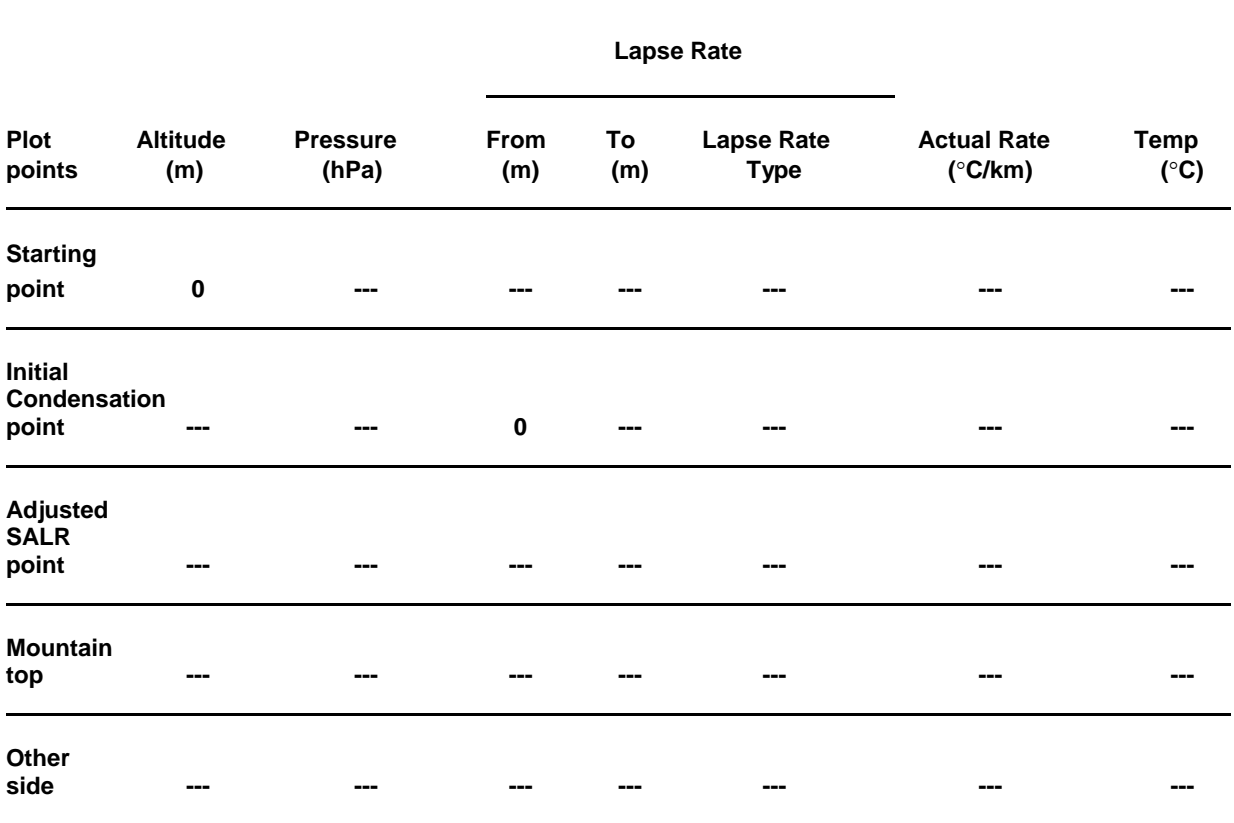

**Table 4.2: Calculated Data on Lapse Rates (for demo data)**

#### **4.5 Data for class assignment (will be provided)**

On Manual Figure 4.1, draw a temperature-altitude curve using the following instructions and data. Complete the curve starting from the beginning temperature on one side of a mountain (sea  $level = 0$  m) to another side (........ m).

- (a) A rising parcel of warm and moist air has a sea level temperature of  $\dots \dots \dots$  °C. Its first condensation takes place at .......... m, where air pressure is .......... hPa.
- (b) The second condensation takes place at .......... m where air pressure is .......... hPa.
- (c) The mountain top is at .......... m. Find out the temperature at the mountain top.
- (d) The air parcel crosses the mountain reaching the ground at an altitude of .......... m.
- (e) Scales of drawing:

Show vertical scale from 0 m to .......... m at a scale of .......... cm = ........... m.

Show horizontal scale from ........... °C to .......... °C at a scale of ... cm = .... °C.

(f) Show each segment/slope of the curve by bold dots. Label the lapse rate of each segment of the curve in acronym as well as with its actual lapse rate (in parenthesis). An example : "SALR  $(0.52^{\circ}C/100 \text{ m})$ . Label both axes adequately.

*For this assignment please use the attached copy of Table 4.2 at the back of the manual.*

#### **Figure 4.1: Adiabatic lapse rates**

Using data from completed Manual Table 4.2 and the scales suggested in Section 4.5(e), draw a temperature-altitude curve for the adiabatic lapse rates leading to a Chinook. Note that you are plotting data from the second column (Altitude) and the last column (Temperature) of Table 4.2.

*For this assignment please use the attached copy of Figure 4.1 at the back of the manual.*

# **Lab 5 Quiz: Atmospheric Stability**

#### **5.1 Meaning of stability**

The term atmospheric stability means refers to the resistance to vertical movement of air in the atmosphere. In an unstable atmosphere, rising air will continue to rise; this leads to cloud formations and, in extreme examples, the formation of thunderstorms. In a stable atmosphere, rising air is pushed back down by the less dense surrounding air, and cloud formation is inhibited.

In meteorology, atmospheric instability is determined routinely from thermodynamic graphs, which display at least three sets of superimposed lines: isotherms, isobars, and adiabats. In this exercise, however, we will take a much simpler approach in which we will determine instability/stability of a rising parcel of air by superimposing two curves: (a) one for a rising parcel of air at adiabatic lapse rates and (b) another for lower tropospheric environmental lapse rates (ELR), which are normally obtained by actual "sounding" (such as by measuring from a radiosonde balloon). You should note that the concept of a rising parcel of air is not a mere assumption. Atmospheric instability always implies that there is a rising parcel of air. An example of rising parcels (vertical movement) of air is the 'turbulence' felt by airplanes.

#### **5.2 General criteria for determining atmospheric stability**

For our purpose, the determination of stability/instability could be a relatively simple exercise if we understand the following principles:

(a) Always use adiabatic lapse rates for a rising parcel of air. If the lapse rate is  $1^{\circ}C/100$  m, it is DALR. If the rate is less than  $1^{\circ}$ C/100 m, it is SALR.

P a g e | **47**

- (b) DALR and SALR are theoretical rates, i.e. these are derived from thermodynamic tables, such as Manual Table 3.1 (which is a simplified version). However, you do not require a table for DALR, it is constant at  $1^{\circ}$ C/100 m. Only SALR is calculated from this table by coordinating temperature against pressure.
- (c) In contrast, the environmental lapse rates (ELR) are measured in the atmosphere by using radiosonde or satellite data. The ELR is highly variable: it is never fixed. Ignore the concept of average tropospheric lapse rate of  $0.65^{\circ}$ C/100 m in this exercise.
- (d) Determine atmospheric stability in a simplistic way. Ask yourself a question: is the rising parcel temperature (i.e. temperature along the adiabatic lapse rate curve, be it DALR or SALR) warmer than the ELR (observed) temperature? If the answer is yes, then the atmosphere is *unstable* because warm air will continue to rise above colder air. If the rising parcel temperature is colder than the ELR temperature, then the atmosphere is *stable*. If both temperatures are equal (identical), then the atmosphere is in a *neutral* equilibrium state.

#### **5.3 Stability analysis: Graphic method and calculation**

The following example demonstrates at least three distinct steps involved in stability analysis:

- (a) Firstly, plot a set of given data (as under Section 5.3.1, below) as a graph (as Figure 5.1).
- (b) Secondly, determine air temperatures at given altitudes by using the steps presented below in 5.3.2.
- (c) Thirdly, determine stability from interpreted data (as in Table 5.1).

The scales for plotting are indicated below the given data (under 5.3.1).

Your class test on this exercise will follow the same format as this example. Therefore, please go through this example step by step at least once, and try to prepare a second solution (another table) using temperatures at different altitudes. You are encouraged to ask us questions before the class test on our example or on your own attempt. You may consider solving stability analysis at different altitudes at this figure.

*5.3.1 Data for plotting stability analysis graph* **Data for the ELR:**

Ground temperature =  $24^{\circ}$ C

Temperature at 2 km =  $0^{\circ}$ C

Temperature at 5 km =  $-18^{\circ}$ C

#### **Data for the adiabatic lapse rates:**

Ground temperature =  $24^{\circ}$ C

Temperature at 2 km =  $4^{\circ}$ C

Temperature at 5 km =  $-20^{\circ}$ C

Using the above data, draw two lapse rate curves (Figure 5.1), one showing ELR and the other representing adiabatic lapse rates. Superimpose these two curves, one over the other, in a single diagram (as has been done in Exhibit 7) at a scale of 2 cm = 1 km and 2 cm =  $10^{\circ}$ C (from -20<sup>o</sup>C to  $+30^{\circ}$ C). Label lapse rates along each segment of the curves in Figure 5.1. Now analyze atmospheric stability by completing Manual Table 5.1 (as has already been done).

**Figure 5.1: Temperature-altitude curve for stability analysis**

## Table 5.1: Interpreted data for stability analysis

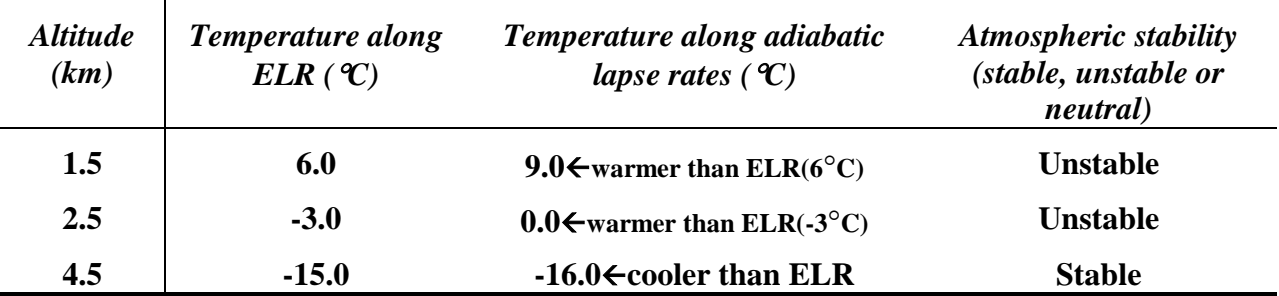

#### *5.3.2 Method of determining temperatures at selected altitudes*

Data in Table 5.1 have been interpreted from Figure 5.1 by using the following steps.

(a) Equation for determining air temperature at a given altitude along a lapse rate curve:

 $T_2 = T_1 - (lapse rate \times h)$ , where

 $T_2$  = temperature at a given altitude (as in Table 5.1)

 $T_1$  = base temperature, either at the ground or at the break of a slope, whichever is applicable

 $h =$  difference in elevation, between the ground and the given altitude or between the break of a slope and the given altitude, whichever is applicable (as in Figure 5.1)

(b) An example of the method of determining temperature at a given altitude along an ELR curve:

#### **Example 1: Temperature at 1.5 km?**

$$
T_2 = T_1 - (\text{lapse rate} \times h)
$$

$$
T_2 = 24 - (12 \times 1.5) = 24 - 18 = 6^{\circ}C
$$

## **Example 2: Temperature at 2.5 km?**

 $T_2 = T_1 - (\text{lapse rate} \times h)$ 

P a g e | **51**

 $T_2$  = 0°C (at 2 km from data on ELR under 4.3.1) – (lapse rate  $\times$  0.5 km, i.e. the difference between 2 km at the break of the slope and 2.5 km)

$$
T_2 = 0 - (6 \times 0.5) = 0 - 3 = -3 \degree \text{C}
$$

## **Example 3: Temperature at 4.5 km?**

 $T_2 = T_1 - (\text{lapse rate} \times h)$ 

 $T_2$  = 0°C (at 2 km from data on ELR under 4.3.1) – (lapse rate  $\times$  2.5 km, i.e. the difference between 2 km at the break of the slope and 4.5 km)

$$
T_2 = 0 - (6 \times 2.5) = 0 - 15 = -15^{\circ}C
$$

(c) An example of the method of determining temperature at a given altitude along a DALR /SALR curve:

## **Example 1: Temperature at 1.5 km?**

- $T_2 = T_1 (\text{lapse rate} \times h)$
- $T_2$  = 24 (10 × 1.5) = 24 15 = 9<sup>o</sup>C

#### **Example 2: Temperature at 2.5 km?**

- $T_2 = T_1 (\text{lapse rate} \times h)$
- $T_2$  = 4°C (at 2 km from data on adiabatic lapse rates under 4.3.1) (lapse rate  $\times$  0.5 km, i.e. the difference between 2 km at the break of the slope and 2.5 km)

$$
T_2 = 4 - (8 \times 0.5) = 4 - 4 = -0\degree\text{C}
$$

#### **Example 3: Temperature at 4.5 km?**

 $T_2 = T_1 - (\text{lapse rate} \times h)$ 

P a g e | **52**

- $T_2$  = 4°C (at 2 km from data on adiabatic lapse rates under 4.3.1) (lapse rate  $\times$  2.5 km, i.e. the difference between 2 km at the break of the slope and 4.5 km)
- $T_2$  = 4 (8 × 2.5) = 4 20 = 16<sup>o</sup>C

#### **5.4 In-Class Test on an example of the above calculations of stability analysis**

### *5.4.1 Data for plotting stability analysis graph*

These data will be provided. Copy them and fill in the blanks below.

- (a) Data for the ELR:
- Ground temperature (0 km) = C
- Temperature at  $km =$   $\frac{C}{C}$
- Temperature at  $\frac{\text{km}}{\text{km}} = \frac{\text{cm}}{\text{m}}^{\text{o}}\text{C}$
- Temperature at  $km =$   $\frac{c}{c}$
- (b) Data for the adiabatic lapse rates:

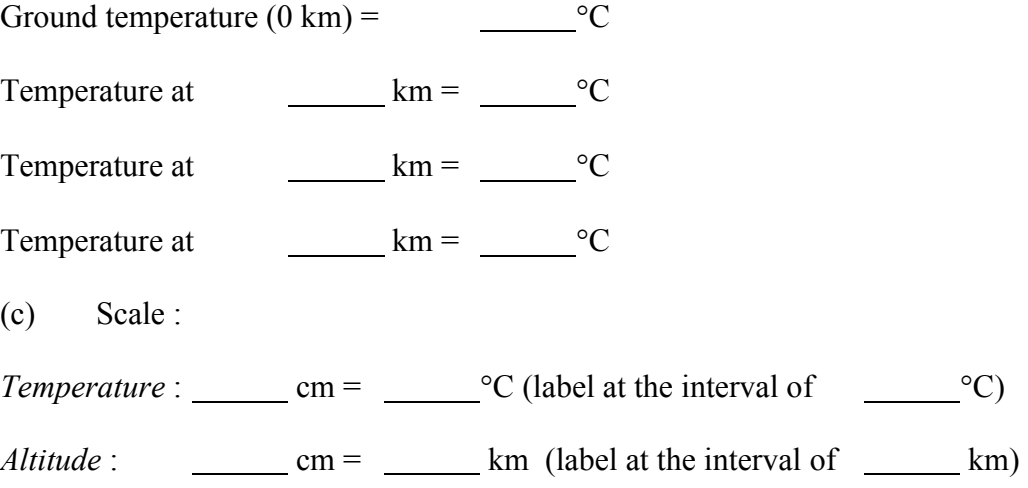

## *5.4.2 Construction of the graph*

Using data and scale from above (under 5.4.1), draw two lapse rate curves superimposing one over the other on Manual Figure 5.2. Label every slope (segment) of the curves, using appropriate terminology of lapse rates, (ELR, DALR, SALR etc.), and the exact lapse rates in parenthesis, (e.g. "SALR  $(0.8^{\circ}C/100 \text{ m})$ "), as you had done in Figure 5.1.

Now analyze atmospheric stability by completing Table 5.2.

## **Table 5.2**

Interpreted data for stability analysis. Data for column 1 (altitude) will be given in the lab. *For this assignment please use the attached copy of Table 5.2 at the back of the manual.*

### **Figure 5.2: Lapse rate curves for stability analysis**

*For this assignment please use the attached copy of Figure 5.2 at the back of the manual.*

# **Lab 6: Weather Observation**

## **6.1 Objective of the exercise**

The objective of the group project is to acquire and analyze a set of hourly data from Environment Canada for the city of Thunder Bay. Each group will analyze a different set of five days. The group project will consist of:

- a) A comprehensive report, based on the following tables and figures, which you will prepare during a span of two lab periods plus additional time on your own.
- b) A table of insolation, temperature, humidity and sky conditions.
- c) A plot of theoretical insolation and observed air temperature.
- d) A plot of observed air temperature and relative humidity.
- e) A plot of wind speed and direction.
- f) A weather report, similar to a common forecast, describing the five day period.

#### *6.1.1 Groups*

Each group will consist of **three** students. The project will be completed in two consecutive labs. Each group will analyze five days from 2017.

#### **6.2 Data**

#### *6.2.1 Insolation*

The solar radiation incident at a given location at the Earth's surface can be estimated using the following information:

- The *Julian date*, *N*, is the number of days since the beginning of the year. For example, *N* = 1 at January 1,  $N = (31+1) = 32$  at February 1,  $N = (31+28+1) = 60$  at March 1, etc.
- The *latitude*,  $\phi$ , is the angle between the given location, the centre of the Earth, and a point directly south (or north) on the equator.

• The *solar declination*,  $\delta$ , is the angle between the rays of the sun and the surface of the Earth at the equator. Due to the axial tilt,  $\delta$  varies over the course of a year (365 days) as follows:

$$
\delta = -23.45^{\circ} \times \cos\left(\frac{360^{\circ}}{365}(N+10)\right)
$$
 (1)

• The *hour angle*, **h**, is the angle between the Sun and the north-south plane at the given location; the Earth rotates completely  $(360^{\circ})$  once every 24 hours, so the hour angle changes by  $15^{\circ}$  per hour. It can be approximated by:

$$
h = 15(12 - hour) \tag{2}
$$

where 'hour' is the local standard time in hours (0 to 23). This is an approximation; we should use the *solar time* (in minutes or seconds) to incorporate differences within a given time zone, but it is not necessary for this assignment.

• The *zenith angle*, **Z**, is the angle between the rays of the sun striking the location and a vertical line going straight up into space. It is the combination of the previous three angles. Its cosine can be calculated using the previous information:

$$
\cos(Z) = \cos(h) \times \cos(\delta) \times \cos(\phi) + \sin(\delta) \times \sin(\phi)
$$
\n(3)

Near noon on a day without clouds, roughly 25% of the incident radiation from the sun is reflected or scattered away by the atmosphere. Therefore, we can make a 'clear sky' approximation of the *direct normal irradiance* of the Sun as 1000 W/m<sup>2</sup> (roughly 75% of the total solar irradiance *S* from Lecture 2). The *incident solar irradiance*, *R*, at the surface can therefore be approximated as:

$$
R = 1000 \cos(Z) \, [\text{Wm}^{-2}] \tag{4}
$$

Note that the minimum value of *R* is zero. Negative values of cos(*Z*) imply that the sun has set and no radiation will be received. You should not plot negative values.

This is a 'clear sky' approximation, and so it represents a maximum that is generally reduced by cloud cover and air pollution.

The location we are interested in for this assignment is the City of Thunder Bay, at approximately  $\phi = 48^{\circ}$ . The days of the year 2013 that you have been assigned will be given to you during the lab period. You should be able to convert these to Julian dates.

All of your plots must be marked with appropriate titles, axis labels and units. You should never submit a figure for any course that does not have these elements.

#### **6.3 Collecting Observations and Performing Calculations in Excel**

#### *6.3.1 Observations*

Data from observations are available through Environment Canada's Weather Office website. Start at [www.weatheroffice.gc.ca](http://www.weatheroffice.gc.ca/) and go to "Past Weather". Select "Hourly" data, select the date you are interested in, and type "Thunder Bay A" for the location name. From here you can **either** download the entire month of data in CSV format, **or** use Copy and Paste functions to transfer the data you want into a spreadsheet program such as Microsoft Excel. With either method you will have to 'clean up' the data by removing unwanted information.

The time is given in Local Standard Time and should *not* be converted to Daylight Savings Time. Use it as provided by the Weather Office.

Data that is missing should be left blank in your tables and not plotted in your figures. *Do not* treat missing data as zero.

#### *6.3.2 Instructions for creating your Excel spreadsheet*

- 1. Open a new, blank Excel spreadsheet
- 2. In Cell A1 enter the title 'Date'. Underneath you should enter the dates of the five days you've been given (dd/mm/yy). You will be working with hourly data, so there will be 24 rows for each date.

3. Enter the column titles below, to match the data you are retrieving from Environment Canada, in cells B1-L1:

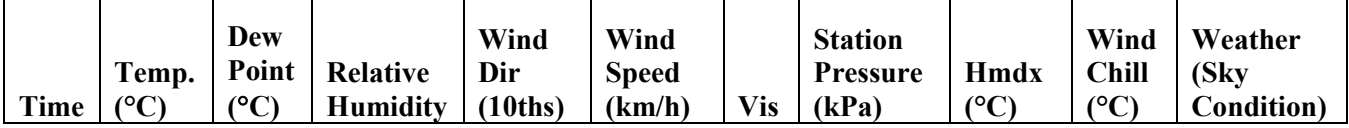

- 4. Copy the correct data for each day, in order, from the EC site to your spreadsheet. Check over the data to ensure everything was pasted into the appropriate cells.
- 5. The wind direction data must be multiplied by 10 to get the values into degrees (0, 10,

20….350). Compute these values in column M. Enter '**Wind Dir (°)**' in cell M1.

Populate the column with values representing **'Wind Dir 10ths**  $\times$  10.

E.g. In cell M2 enter: **=F2\*10**

"Fill-down" the rest of column M (cell M3 should read **=F3\*10**, cell M4 **=F4\*10**, etc.). *The fill-down function allows values and/or formulas to be applied to multiple cells in a column. To fill-down a column, make the cell with the value or formula to be copied the active cell, then click on the bottom-right corner of that cell and drag it up/downward. Always ensure appropriate values have been calculated once completed.*

- 6. The time of day must be represented in hours after midnight. Enter '**Hour**' in cell N1 and populate column N with the hour value corresponding to the time of day (i.e., you should have values 0-23 repeated five times).
- 7. You will need the latitude of Thunder Bay. Enter '**Lat. (°N)**' in cell O1 and populate every cell in the column with the latitude rounded to the nearest degree.
- 8. Enter '**Julian Date**' in cell P1. Calculate the day of year for each of your five days. Recall that in 2013 February had 28 days, and that April, June, September, and November always have 30 days.
- 9. Excel's trigonometry functions require values in radians rather than degrees, so your data should be converted into radians. Enter '**DateRad**' in cell Q1. In cell Q2 enter:  $=$ **RADIANS(360/365<sup>\*</sup>(P2+10))**. Fill this down through the rest of column Q.
- 10. For the solar declination, enter '**DecRad**' in cell R1, and use the formula **=RADIANS(-23.45\*COS(Q2))** for column R.
- 11. The hour angle can be calculated from the hours we put in column N. Enter '**HourRad**' in cell S1 and use the formula **=RADIANS(15\*(12-N2))** for column S.
- 12. The latitude from column O can be converted to radians in column T. Enter '**LatRad**' in cell T1 and use the formula **=RADIANS(O2)** for column T.
- 13. You now have the information you need to compute the cosine of the zenith angle. Enter '**COS(Z)**' in cell U1 and use the formula

#### **= COS(S2)\*COS(R2)\*COS(T2) + SIN(R2)\*SIN(T2)**

- 14. You can now compute the insolation (i.e. incident solar irradiance). Enter '**InsoRaw**' in cell V1, and use the formula **=1000\*U2** for column V.
- 15. Negative insolation values represent the absence of sunlight and should therefore be corrected to zero. Enter '**InsoCorr**' in cell W1. Populate column W with values from column V, except change all the negative values to zero (0).

When you have completed all tasks, this table *must be included with your report*. When including the table in your submission, change the formatting and/or font size to *ensure all columns fit on a single page*. Presentation of your work in a readable format is an important consideration.

#### **6.4 Tasks**

#### *6.4.1 Surface energy*

Follow the steps below to create a new table in your spreadsheet for theoretical insolation, observed temperature, relative humidity and sky condition. The first column of the table should provide the time of day for each set of data.

When you have completed all tasks, this table *must also be included with your report*.

1. Create a table in your spreadsheet that includes the information requested under the following headings.

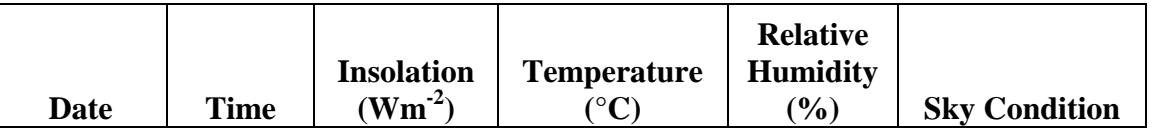

- 2. Copy the appropriate information, from your initial spreadsheet, to populate these columns.
- 3. Save your Excel data!
- *6.4.2 Temperature vs. Insolation*
- 1. Insert a line graph. Under the 'Chart Tools' menu 'Design' tab, choose "Select Data". Edit the 'Horizontal Axis Labels' to include the 'Date' column (i.e., cells A2-A121). Edit the 'Legend Entries' to be the Insolation data. You will have to select both the title (i.e., cell C1) and the data (i.e., cells C2-C121) separately. Add a second series to be the temperature. The 'Select Data Source' window should look like the left picture below.

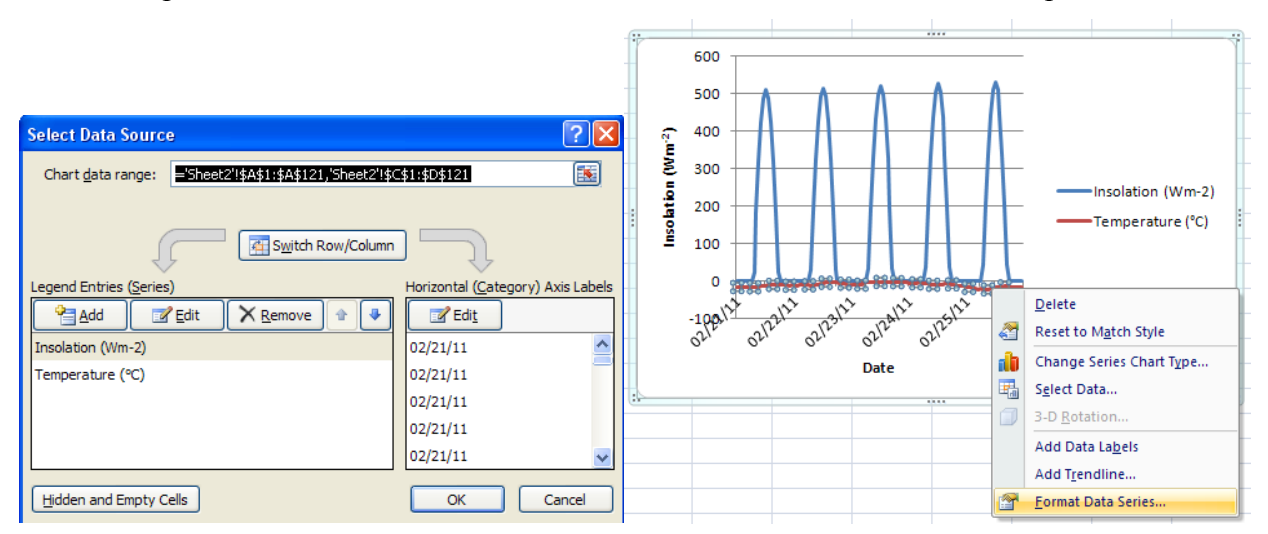

2. In the chart generated, right click the temperature data series, select "Format Data Series", and select "Secondary Axis" from the options (right picture above). Adjust axes

as needed to best display the data range, and add axes labels (from the 'Layout' tab of the 'Chart Tools' menu). Adjust the horizontal axis labels to display each date once.

3. Your first graph should appear similar to that below.

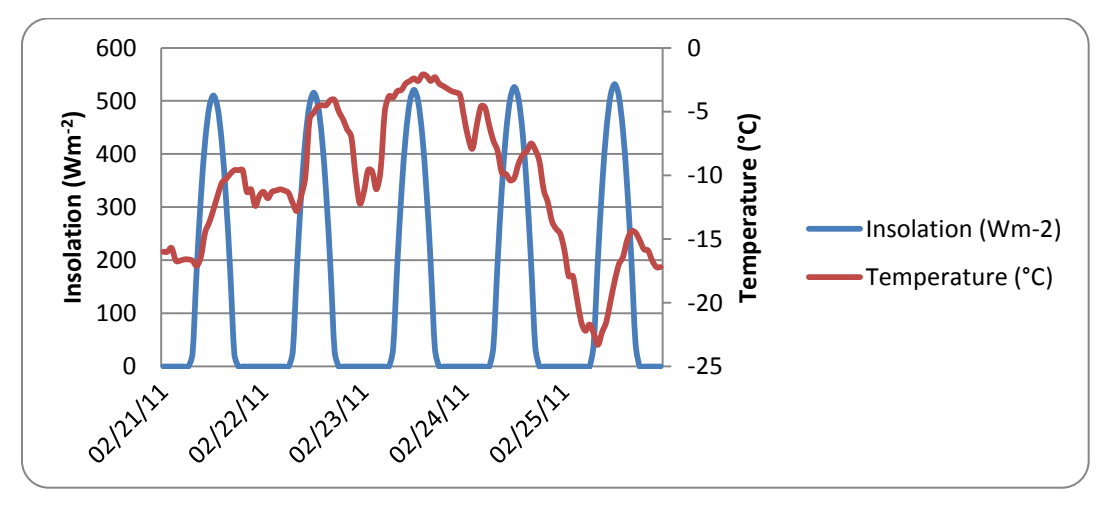

Compare these curves over the five days with the surface temperature plots presented in Ahrens et al., Figure 3-13.

*In your report*, discuss this comparison, making reference to any relevant information in your Surface Energy table.

## *6.4.3 Temperature vs. Relative humidity*

On one figure, plot the temperature and (on the secondary axis) relative humidity for each hour of the five days.

*In your report* explain, if you can, the correlation between the two series.

## *6.4.4 Wind speed and wind direction*

On one figure, plot the wind direction and wind speed for the same five days.

The wind direction is given as angles on a compass, with North at  $0^{\circ}$ , East at  $90^{\circ}$ , South at  $180^{\circ}$ , and West at 270°. Remember that the wind direction indicates where the wind is **coming from**. The wind direction can be quite variable (and is often deliberately omitted by the Weather Office) when the wind speed is very low.

Use the same procedures to create these graphs as in Section 6.4.2. To show wind direction, change the display from a line to point symbols. Once finished, your graphs should appear similar to those below.

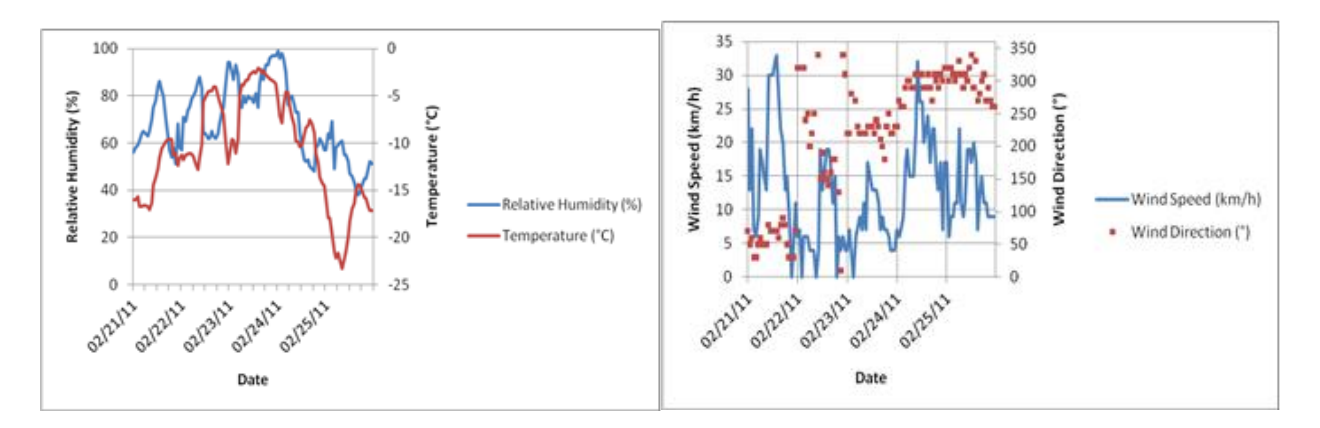

## *6.4.5 Interpretation of wind directions*

Answer the following questions. It will probably help if you also make a table that describes the major direction of the wind; that is, N, NE, E, etc.

- In what direction should surface winds be flowing according to the three cell model of the global circulation? Is this prevailing wind dominant at any point in your five day period?
- Thunder Bay is north-west of Lake Superior. What would be the pattern of wind direction for a land-lake breeze at this location? Do you see this anywhere in your five day period?
- Gradient winds flow counter-clockwise around areas of low pressure. In this region these cyclones generally **flow from west to east**. Consider how the wind direction would change over time as a cyclone passed directly overhead, or passed by to the north, or

passed by to the south. Do you see any evidence of these patterns in the wind direction in your data? Also consider anticyclones (high pressure, clockwise rotation).

**Example:** If a cyclone passes to the north of Thunder Bay, you would expect to see winds from the S/SE, then W/SW, then N/NW. If a cyclone passes directly over Thunder Bay, you would expect to see S or SE winds, then a period of relative calm, then N or NW winds.

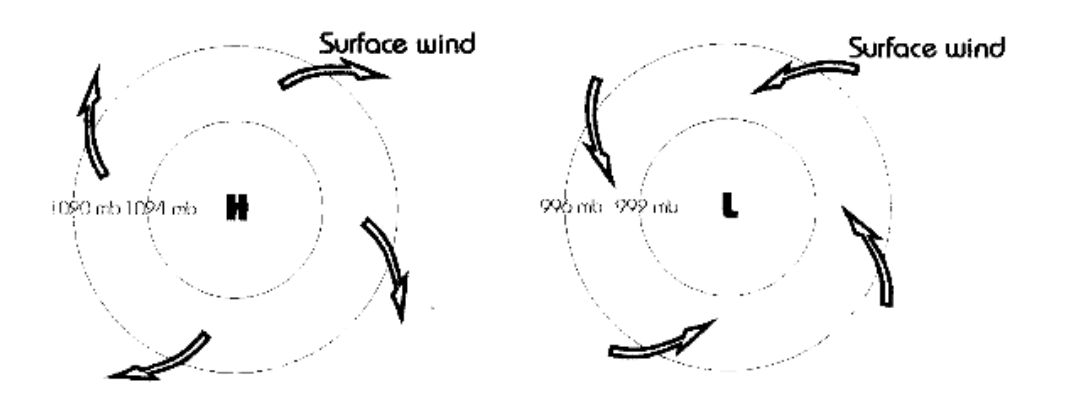

*In your report*, describe the five days in a similar fashion to a meteorologist's five-day forecast. Identify, for example, the daily high and low temperatures, and include any other information that the general public would like to know about the weather conditions on those days. You have a lot of available information so you must carefully choose what is appropriate and summarize it in a way that would be accessible to people who know less about climatology than you do.

## **6.5 Lab Report**

Your lab report should be written in plain English, with full paragraph structure and complete sentences. The tables and figures you have created must be included, and you should make direct reference to them in your text when you write up your answers to the questions in Section 6.4. Your report should have a structure similar to the following:

- 1. Introduction (what are you going to do, in 2-4 paragraphs)
- 2. Weather Report (as per Section 6.4.v; this should not be longer than 2-3 pages)
- 3. Analysis of Hourly Data (based on answers to questions from Section 6.4)
- 4. Conclusions (what have you learned, and how successful do you think you were)

# **Lab 7: Slate Islands Tourism**

#### **7.1 Objective**

The objective of this group exercise is to apply information on weather conditions to the practical purpose of organizing and leading a kayak tour on Lake Superior. Weather conditions on the lake can be quite variable and sometimes dangerous, so this could be quite the adventure. Unfortunately we cannot go on the tour during the lab period so we will need to use our imagination.

During the exercise, your group will plan an itinerary that fits the capabilities of your imaginary group as well as realistic weather scenarios. As with a real tour, you will need to be flexible and plan to adjust that itinerary as conditions change.

#### **7.2 Background: The Slate Islands**

The Slate Islands are located 13 km off the shore of Terrace Bay and accessible by boat or plane, usually from Terrace Bay or Rossport. The Slates are composed of seventeen islands. The two largest, Patterson and Mortimer Island surround protected waters with coves, bays, and smaller islands. There are many fishing spots and old fishing camps can be used by visitors on a first come, first served basis. In 1985, the Township of Terrace Bay turned the Slate Islands over to the Ontario Ministry of Natural Resources and were designated as a Provincial Park.

#### **Woodland Caribou**

On a clear day, the Slate Islands dominate the horizon from mainland Terrace Bay. The concentrated presence of woodland caribou, according to the Ontario Ministry of Natural Resources (MNR), is the largest herd in the "south". The caribou arrived on the Slate Islands in 1907, when Lake Superior froze over. The strait between the islands and the mainland rarely freezes over and the caribou are essentially stranded. For 30 years, teams have been going out there to collect information and keep statistics on the caribou population. The maximum number of caribou on the islands varies from 200-600 specimens (15 caribou per square kilometre); the population collapses every 4-5 years, due to a combination of factors including depleted food resources and harsh winters.

Babies are born in May (in swampy areas) and are usually the first to die in the winter. Caribou do well on the Slate Islands due to lack of natural predators, such as wolves and lynx, and lack of deer and moose who compete for food and carry a parasite that is lethal to caribou. Caribou can frequently be seen swimming between islands or walking along the shore.

Average weight: Males - 320 lbs. Female - 250 lbs.

Average height: Males - 1.3m, Females – somewhat smaller.

Average life span: Males -11 years Females - 15 years

#### **Rare Plant Life**

Slate Island is home to species of plant life more commonly found in the Arctic. *Dryasdrummondii* is an arctic species which is usually found 1600 km to the north. This species was found on the southwest coast of the islands primarily in rock pools. The second rare find was the *Polygonunviviporum* commonly known as smart weed. This species is considered a delicacy to the Inuit people and is normally found in the high Arctic areas. The plant grows in low lying mossy rock, and can usually be found on the northern shores of Greenland, Ellesmere Island and here on the Slate Islands.

#### **Slate Islands Lighthouse**

The Slate Islands Lighthouse was constructed in 1903, on the south coast of Patterson Island, to assist sailors in locating Jackfish Bay. Jackfish Bay at the time was the drop off point where freighters would unload coal for the CPR Steam Engines. The first lighthouse keeper, Mr. Peter King, used to row a small boat 23 km from the town of Jackfish to the lighthouse. At first the beacon was a large coal oil light that did not even rotate. Sailors said that at night, the light was difficult to distinguish between the evening stars. Only a keen knowledge of celestial navigation enabled sailors to distinguish between the lighthouse and stars in the night sky.

#### **Formation Theory**

Scientists believe that the Islands were created in an explosive event, most likely the impact of a large meteorite. By this theory, developed in the 1970s, the Slate Islands represent a small part of a much larger impact crater beneath the surface of Lake Superior, representing the bullseye of the cosmic event. The islands rise to nearly 120 m above lake level.

A team of six National Aeronautics and Space Administration (NASA) geological scientists spent three weeks in 1995 examining the land and rock formations of the Slate Islands. The islands provide one of the world's best sites to study meteorite impacts.

One of the most startling discoveries was a  $10 \text{ m}$  long shattercone – a cone-like rock fracture created by a shock waves. Shattercones are often found around sites of nuclear explosions but are typically no larger than a few centimetres – the one found on the Slate Island is 10 m high and may be the world's largest.

Buck Sharpton, staff scientist at NASA's Lunar and Planetary institute, says that the meteor or asteroid that created the Slate Islands was about 30 km in diameter.

The asteroid plunged 3 km inside the earth. The meteorite, moving up to 20 km per second, vapourized in a blast equal to more than one million megatonnes (megatonne = 1 million tonnes) of TNT. The Slate Islands are a tremendous resource for scientists to understand the science of asteroids collisions with plants and to offer clues about the next "Dinosaur Killer" meteor in the earth's future.

A stereotypical bowl-shape crater is not visible; however, mapping of Lake Superior's floor has revealed a submerged trough and ridge encircling the islands in a configuration resembling known "hypervelocity impact" craters. With complex craters from powerful meteor impacts, an uplifted central peek is formed - in this case the Slate Islands group.

The meteorite strike left the Slates with valuable and accessible mineral potential. Gold and other mineral deposits, present in theory, will never be mined because of the Provincial Park status. The Slate Islands offer potential for ecotourism and scientific research.

#### **Logging**

Logging activities took place on the Slate Islands in the 1930s. Prior to 1935, timber harvesting was carried out, and camps were established on the islands. Before 1935 several companies operated. The Pigeon Timber Company towed logs from the Little Pic River to the islands and separated saw logs from pulpwood at the Slates for transshipment to the United States and a sawmill in Fort William. They used a "sorting-jack", a raft towed by a small tug that facilitated separation of logs into two booms. At McGreevy Harbour about 50-60 men lived and worked on the pulpwood-loading machine. The pulpwood-loading machine was a boat with a conveyor belt used for lifting logs from the water into freighters for shipment to Detroit mills. The coal that was used to fuel boats, and loading machines were stored at McColl Island. After 1935, the islands were used as booming grounds for the trans-shipment of timber to the United States. The campsite, remains of an old barge, coal docks, and an old road are evidence of this era.

#### **Mining**

Two mining adits from the early twentieth century can be investigated. The MNR cautions that the adits are hazardous areas which "could result in injury to unsuspecting park visitors". Consequently, steps such a fencing and/or signage are taken to warn people of potential hazards.

The Slate Islands are a Natural Environment Provincial Park. There are still signs of abandoned mine adits, decaying lumber camps and iron hooks drilled into rock to attach giant log booms.

#### **Attribution**

The above was compiled using MNR and NASA reports, plus personal experience.

## **7.3 The Tour**

You are tour leaders leading a tour by kayak of these islands in Lake Superior. There is no easy access to food, medical assistance and rescue in emergency situations. There is no "911" that could respond in a timely manner.

#### **Prior preparation**

You have prepared for transport to the islands and brought enough food, clothing and camping gear (one hopes). You have:

You have taken first aid training and prepared a well-stocked medical kit, studied the natural features of the islands, researched climate information, and packed a map and a compass. And a weather radio, of course.

Notes:

- Incidentally No typhoons or really nasty weather take place on this day. Promise.
- Read instructions carefully. There is other reading material
- Significant Waves and be aware of the relationship between forecast and reported wave heights.
- Read about some of the highlights of the Slate Island in the Background section
- Local time difference from UCT is minus 4 hours, therefore  $00$  UCT = 8 PM
- By the time you reach "Good night" at the end of Day 1 you need to have your planned course for Day 2 marked on the map provided and ready for departure

Have fun on your tour!

#### **Natural features and landmarks on the islands**

The islands have features that range from notable to remarkable. The formation of the islands is connected to a meteorite impact one million year ago. Evidence of this event and some geological features are marked on the map. These include
- caves and abandoned mines
- historical logging camps
- a lighthouse that towers over the landscape
- rock and sand beaches of various colours. Lady Slipper Beach, for example, features purple and other coloured boulders emerging from the golden sand.
- caribou in considerable numbers
- eagles, blue herons, hawks
- The Slates are on a migration route for monarch butterflies.

#### **Weather/climate information**

The tour takes place in August. Lake Superior water temperatures are typically warmest at this time; the surface temperature is about 14°C, rising to 20-22°C in sheltered bays. Winds and resulting waves are generally at their minimum at this time of year; though, according to your research, gale force winds (34 to 47 knots) may be encountered. Higher winds are possible but you have enough "weather smarts" to be off the Lake before that would take place.

With the worst combination of **wind speed**, **fetch** (distance over open water), and **duration** (hours of sustained winds), waves well in excess of 3 metres could result from the middle range of gale force winds.

#### **Day 1**

You cross the Jackfish Channel and set up camp.

Discuss plans for the Day 2. Keep in mind the weather conditions:

**Current Conditions** Observed on **August 22,** at **00:00 UTC**

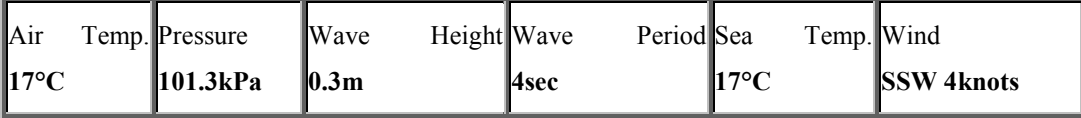

It feels warmer at the campsite, there is almost no wind and the sunset is quite beautiful. **Good night!**

#### **Day 2**

The group arises [note the time], has breakfast and studies the latest marine weather forecast:

**Marine Forecast issued for Eastern Lake Superior. Issued:** 3.00 AM EDT on 22 August.

### **Forecast:**

Wind northerly 10 to 15 knots veering to northeast near noon and diminishing to light and variable. Winds becoming southwest 10 knots late in the afternoon. Fair. Waves 1 metre or less. Outlook: Light winds increasing to moderate to strong southerlies.

# Observed on **August 22,** at **07:00 UTC**

# **Current Conditions**

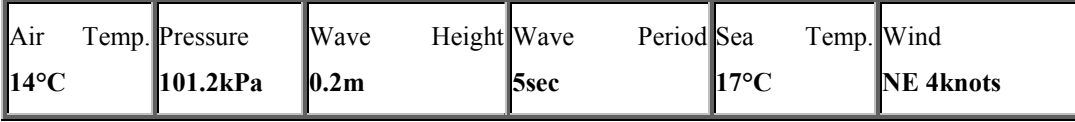

#### **Ready for departure**

Note items on a separate sheet that it would be wise to bring on this day trip – a compass, for example.

#### **Boats in the water - depart**

Note your departure time on the provided map and chart your course, indicating locations of stopovers. Note times of arrival and departure at stopovers as you proceed.

Occasionally you will receive updates of weather information. A new forecast will be available at 10:30 AM. Try to time a stop on land between 10:30 and 11 AM. **Your group should discuss at this time if this latest forecast changes your plans for the day.**

Updated weather conditions (via your weather radio) will be provided during the lab.

Put additional remarks and highlights of decision-making on the separate sheet.

Please hand in the following (be sure to have all your names recorded)

- Map with route and details of stops
- A check list of essential items
- Assessments of weather conditions as they are updated

 Group decisions, including explanations of how changing weather conditions affect your plans.

P a g e | **72**

# **HAND-IN COPIES**

# **OF TABLES AND FIGURES FOR LAB ASSIGNMENTS**

# **LAB 1 – GLOBAL ENERGY BUDGET**

1. The radius of the Earth is roughly four times as big as the Moon. Both bodies are the

same distance from the Sun and have similar effective radiative temperatures (For this

question, we'll say 255 K). Consider equations (1.3) and (1.2):

a. Which celestial body emits more radiation, and by how much (as a relative value, e.g., twice as much, ten times as much…you do not need to calculate the actual amount to answer this question; just consider the equation carefully)?

b. What is the wavelength of peak emission for each?

- 2. The "Dog Star", Sirius A, is the brightest star in the night sky. It is an 'A-type' star; a larger and hotter star than our Sun. Its radius is  $1.20 \times 10^9$  m, and its effective surface temperature is 10000 K. Treat it as a blackbody.
	- a. Following Step 1 (above), what is the total irradiance for Sirius A (in W)?

b. If our Sun were replaced by Sirius A, what would the radius of Earth's orbit need to be in order to maintain the same effective radiative temperature that is has now, i.e. 255 K? Hint: for this to happen, the amount of incoming radiation, *Re*, needs to be the same as in Step 2 (above).

3. It is believed that in the Archean eon (2.5 billion years ago) the Sun's radiative output was 30% less than it is today. That is, the total solar irradiance was:  $R_s = (1 - 0.3) \times 3.91 \times 10^{26} = 2.73 \times 10^{26}$  W

It follows from Steps 2-4 in Section 1.3 (you can check it if you'd like) that the intensity of

incoming and outgoing radiation (spread over the planet's surface) would be similarly

reduced so that

 $I = (1 - 0.3) \times 241.75 = 169.23$  Wm<sup>-2</sup>

a. If we assume the radius of the Sun was the same, and that the Earth's atmosphere was the same as it is now, solve the equations in Section 1.5 with that old value of *I* to estimate the average surface temperature of the Earth using a single layer atmosphere.

b. In fact, the Earth's atmosphere was drastically different during the Archean eon (15-20%  $CO_2$ , 0%  $O_2$ ). Adjust the model in Section 1.5 so that the single-layer atmosphere absorbs 10% of incoming radiation but 99% of outgoing radiation. Label the radiation fluxes in Figure 1.3. What would be the temperature of the early Earth surface and its atmosphere?

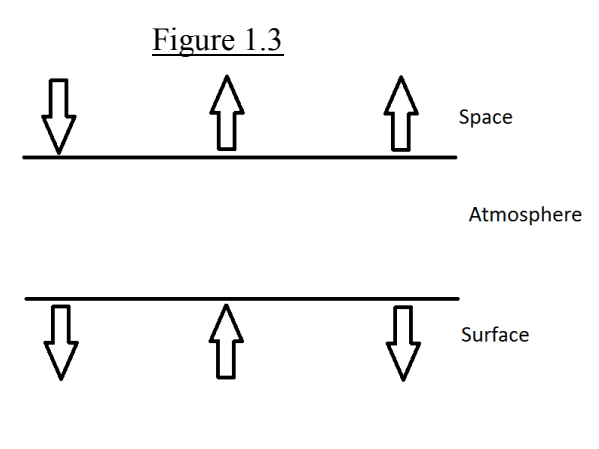

# **LAB 2 – ISOTHERMS AND ISOBARS**

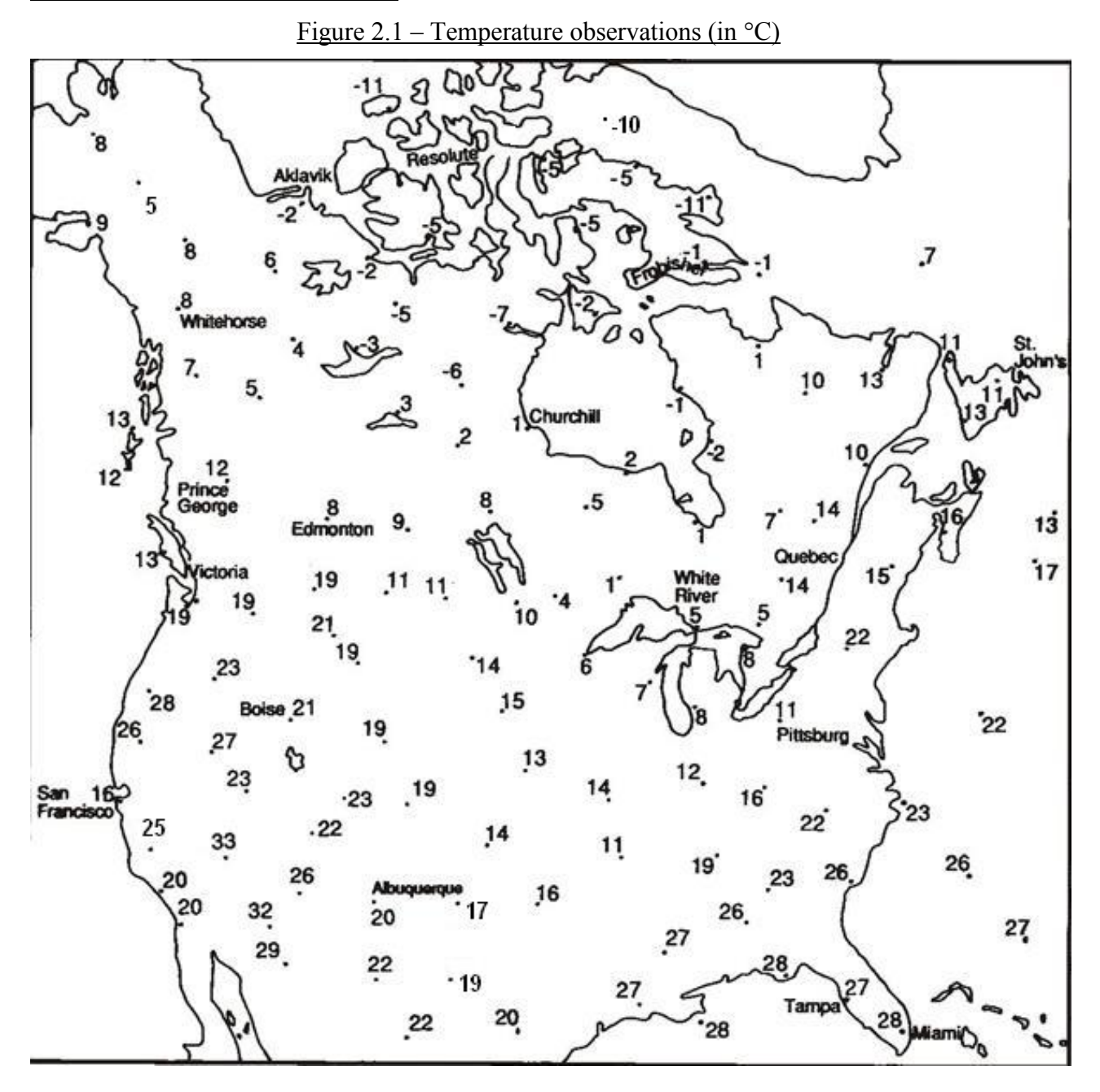

| <b>Station</b>         | Latitud | Longitud | <b>Altitud</b> | <b>Station</b>  | Sea-Level       |
|------------------------|---------|----------|----------------|-----------------|-----------------|
|                        | e       | e        | e              | <b>Pressure</b> | <b>Pressure</b> |
|                        |         |          |                | (hPa)           | (hPa)           |
| <b>ARMSTRONG</b>       | 50.29   | $-88.91$ | 322.5          | 967.2           |                 |
| <b>ATIKOKAN</b>        | 48.76   | $-91.63$ | 389.3          | 963             |                 |
| <b>BIG TROUT LAKE</b>  | 53.82   | $-89.9$  | 222.2          | 971.6           |                 |
| <b>CHAPLEAU</b>        | 47.82   | $-83.35$ | 446.5          | 958.8           |                 |
| <b>GERALDTON</b>       | 49.78   | $-86.93$ | 348.7          | 966.3           |                 |
| <b>KAPUSKASING</b>     | 49.41   | $-82.47$ | 226.5          | 981.6           |                 |
| <b>KENORA</b>          | 49.79   | $-94.37$ | 409.7          | 959             |                 |
| LANSDOWNE              |         |          |                |                 |                 |
| <b>HOUSE</b>           | 52.2    | $-87.94$ | 253.4          | 971.3           |                 |
| <b>MOOSONEE</b>        | 51.29   | $-80.61$ | 9.1            | 1003.3          |                 |
| <b>PEAWANUCK</b>       | 54.98   | $-85.43$ | 52.7           | 987.2           |                 |
| <b>PICKLE LAKE</b>     | 51.45   | $-90.22$ | 390.8          | 956.4           |                 |
| <b>PUKASKWA</b>        | 48.59   | $-86.29$ | 207.6          | 985.8           |                 |
| <b>RED LAKE</b>        | 51.07   | $-93.79$ | 385.6          | 959.1           |                 |
| <b>ROYAL ISLAND</b>    | 49.47   | $-94.76$ | 329            | 968             |                 |
| <b>SAULT STE MARIE</b> | 46.48   | $-84.51$ | 192            | 993             |                 |
| <b>SIOUX LOOKOUT</b>   | 50.12   | $-91.9$  | 383.4          | 960.4           |                 |
| <b>THUNDER BAY</b>     | 48.37   | $-89.33$ | 199            | 987.5           |                 |
| <b>TIMMINS</b>         | 48.57   | $-81.38$ | 294.7          | 974.8           |                 |
| <b>UPSALA</b>          | 49.03   | $-90.47$ | 488.5          | 951.7           |                 |

Table 2.1: Station Pressures and Locations

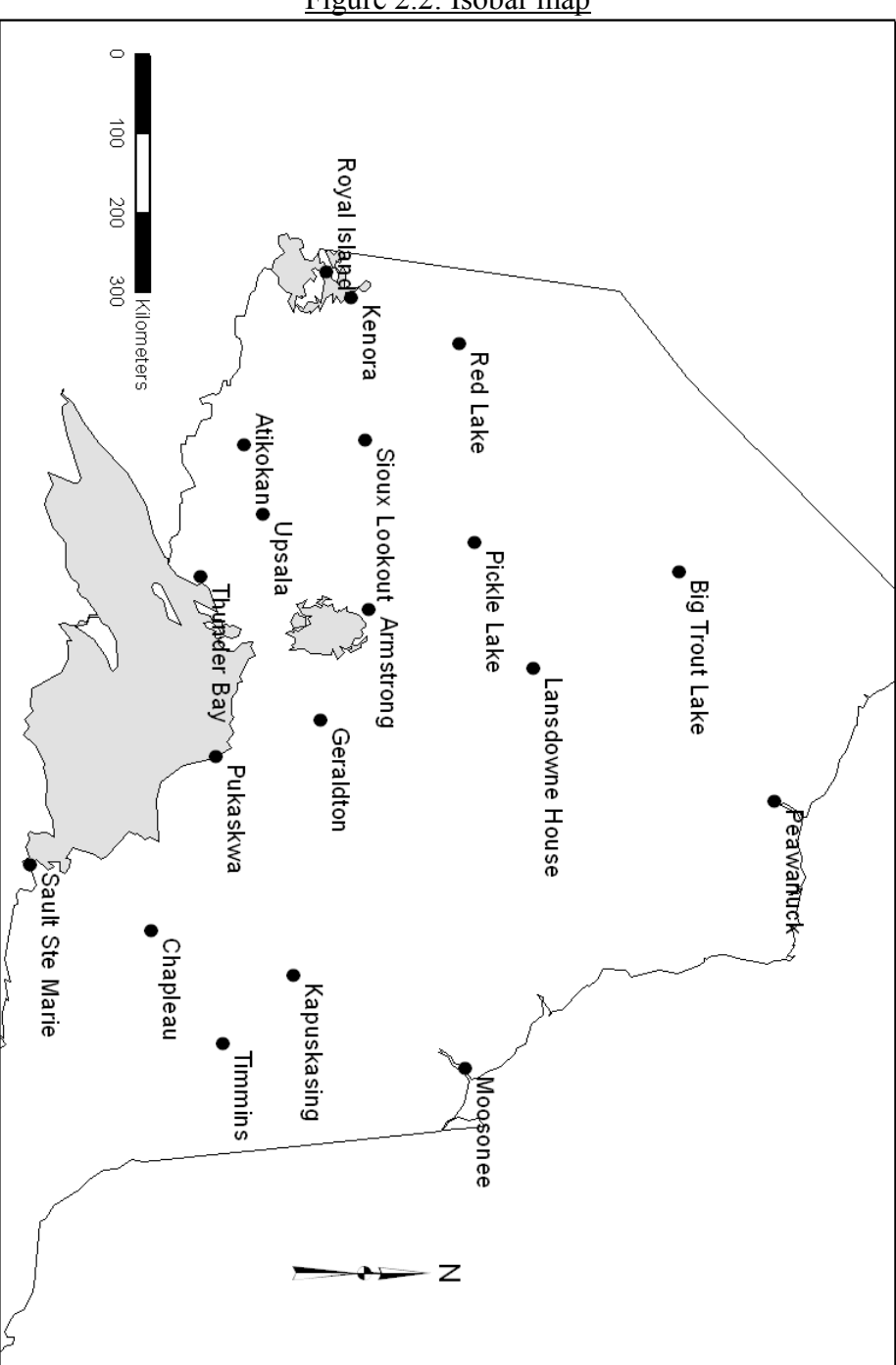

Figure 2.2: Isobar map

### **Lab 2 Exercises:**

1. What is the isotherm pattern across Canada and what accounts for this overall pattern?

2. Which of the four seasons do you think this map represents and why?

3. What pattern changes occur to isotherms near the Pacific Coast and what geographic features influence these changes compared to central Canada?

<u> 2000 - 2000 - 2000 - 2000 - 2000 - 2000 - 2000 - 2000 - 2000 - 2000 - 2000 - 2000 - 2000 - 2000 - 2000 - 200</u>

<u> 1989 - Jan Barat, margaret amerikan bahasa di sebagai bahasa di sebagai bahasa di sebagai bahasa di sebagai b</u>

4. What pattern changes occur to the isotherms surrounding the Great Lakes and what geographic features account for these changes compared to central Canada?

5. Based on your isobar map, where should you expect the strongest winds to be blowing? What do you expect the wind direction to be in this region?

<u> 1989 - Jan James James James James James James James James James James James James James James James James J</u>

## **LAB 3 – ATMOSPHERIC MECHANICS**

- 1. Consider two points A and B near the surface of the Earth. Point A is over land, while point B is located 5.0 km away and over a lake. Both points initially have a temperature of 10.0°C and a pressure of 1000 hPa.
	- a. During the day, the Sun warms the land more than the lake, so that point A has a temperature of  $14.0^{\circ}$ C while point B is unchanged. If the pressure remains constant, use equation (3.1) to determine the density of air at each location.

b. Air begins to leave the column at A, causing a drop in surface pressure to 998 hPa. Using the density of air at B and equation (3.6), calculate the pressure gradient force from A to B ( $d = 5.0$  km). What kind of surface wind does this cause? In what direction does it flow relative to our two points?

c. Using the density of air at B and equation (3.2), at what height in the column of air over B is the pressure equal to 750 hPa?

- 2. Figure 3.1 is a diagram of isobars at approximately 6 km above the surface of the earth. Air at this level has a density of approximately  $0.650 \text{ kg/m}^3$ . "A" is located at 48°N (i.e. Thunder Bay, Ontario). The isobars are 200 km apart and temperature is  $-43^{\circ}$ C.
	- a. Use equations  $(3.6)$  to calculate the wind velocity at A and draw arrows indicating the directions of the wind and of the relevant forces.

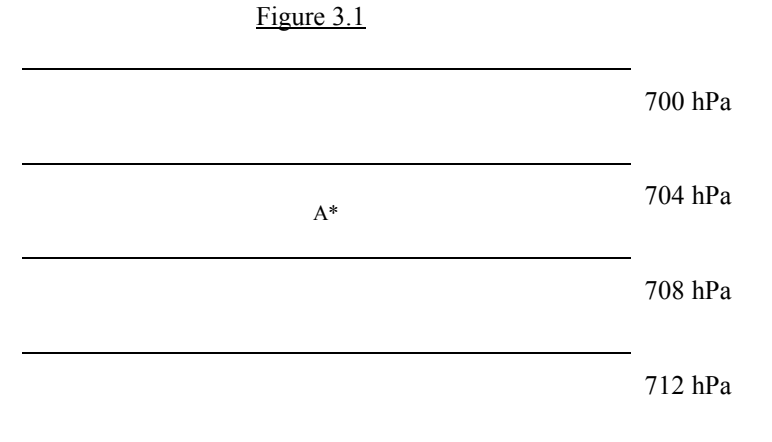

b. If this was occurring 20 m above the surface of the earth (rather than 6 km) how would the wind *direction* be modified? Illustrate your answer by indicating the wind direction and vectors of relevant forces on Figure 3.2. Figure 3.2

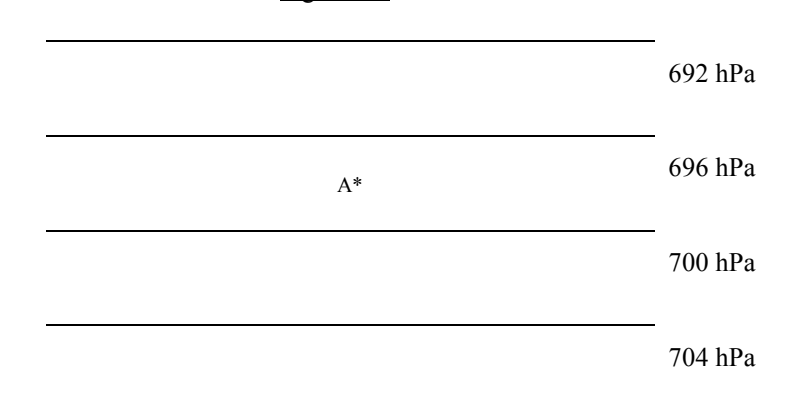

c. How would the wind in (a) be different if the rotation of Earth was twice as fast (two rotations per day)?

3. Why would a wind pick up speed and turn to the right as it blows over a large lake?

# **LAB 4 – ADIABATIC LAPSE RATES**

# **Table 4.2: Calculated Data on Lapse Rates (for class assignment)**

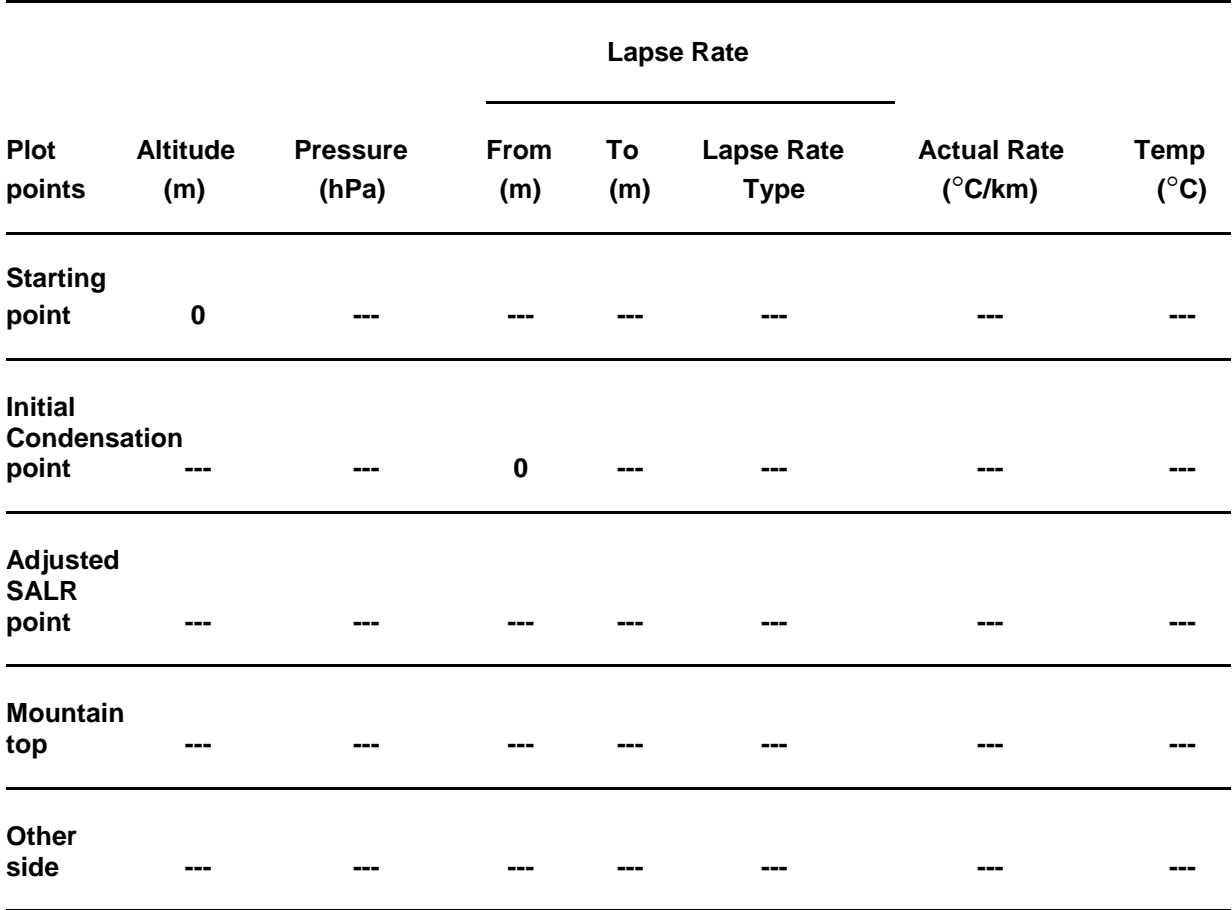

# **Figure 4.1: Adiabatic lapse rates**

Using data from completed Manual Table 4.2 and the scales suggested in Section 4.5(e) draw a temperature-altitude curve for the adiabatic lapse rates leading to a Chinook. Note that you are plotting data from the second column (Altitude) and the last column (Temperature) of Table 4.2.

# **LAB 5 - QUIZ**

# **Interpreted data for stability analysis**

# **Data for column 1 (altitude) will be given in the lab**

# **Table 5.2**

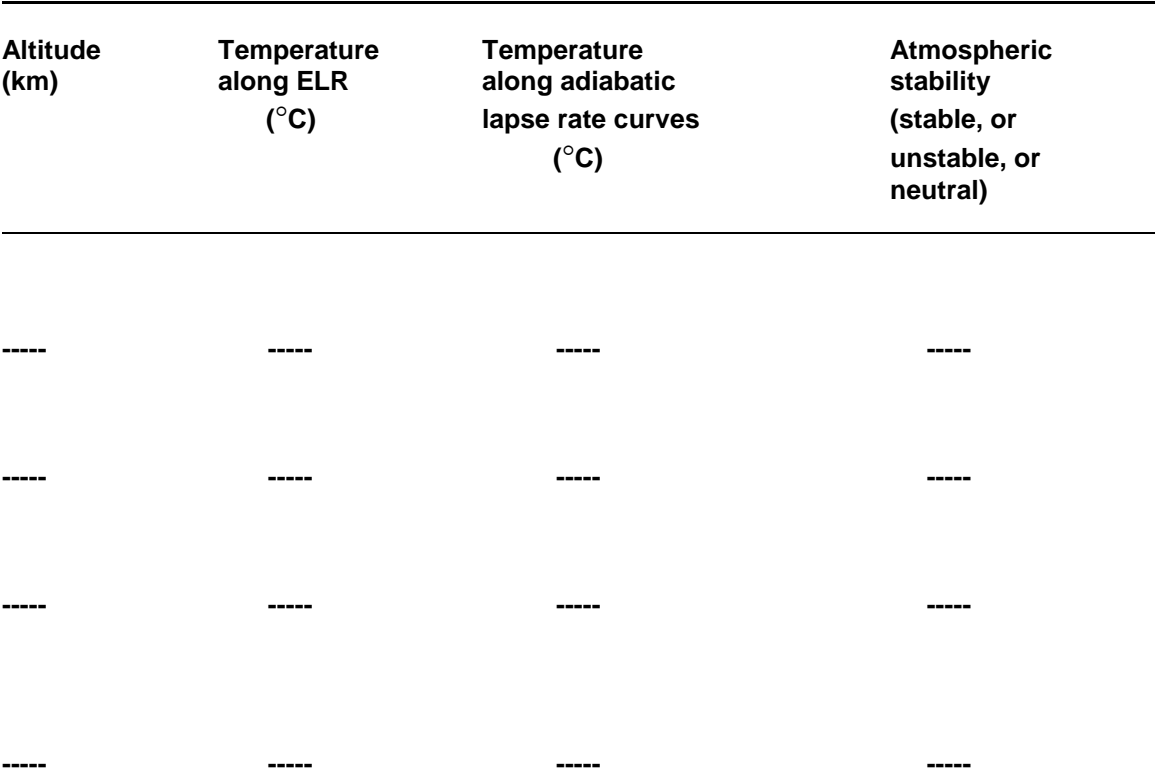

**Figure 5.2: Lapse rate curves for stability analysis**